# Oracle® Communications Diameter Signaling Router

DSR Map-Diameter Feature Activation Procedure E78927 Revision 01

July 2017

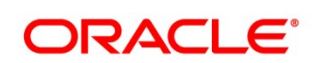

#### Oracle Communications Diameter Signaling Router MAP-Diameter feature activatioin procedure

Copyright © 2017 Oracle and/or its affiliates. All rights reserved.

This software and related documentation are provided under a license agreement containing restrictions on use and disclosure and are protected by intellectual property laws. Except as expressly permitted in your license agreement or allowed by law, you may not use, copy, reproduce, translate, broadcast, modify, license, transmit, distribute, exhibit, perform, publish, or display any part, in any form, or by any means. Reverse engineering, disassembly, or decompilation of this software, unless required by law for interoperability, is prohibited.

The information contained herein is subject to change without notice and is not warranted to be error-free. If you find any errors, please report them to us in writing.

If this is software or related documentation that is delivered to the U.S. Government or anyone licensing it on behalf of the U.S. Government, the following notice is applicable:

U.S. GOVERNMENT END USERS: Oracle programs, including any operating system, integrated software, any programs installed on the hardware, and/or documentation, delivered to U.S. Government end users are "commercial computer software" pursuant to the applicable Federal Acquisition Regulation and agency-specific supplemental regulations. As such, use, duplication, disclosure, modification, and adaptation of the programs, including any operating system, integrated software, any programs installed on the hardware, and/or documentation, shall be subject to license terms and license restrictions applicable to the programs. No other rights are granted to the U.S. Government.

This software or hardware is developed for general use in a variety of information management applications. It is not developed or intended for use in any inherently dangerous applications, including applications that may create a risk of personal injury. If you use this software or hardware in dangerous applications, then you shall be responsible to take all appropriate fail-safe, backup, redundancy, and other measures to ensure its safe use. Oracle Corporation and its affiliates disclaim any liability for any damages caused by use of this software or hardware in dangerous applications.

Oracle and Java are registered trademarks of Oracle and/or its affiliates. Other names may be trademarks of their respective owners.

 Intel and Intel Xeon are trademarks or registered trademarks of Intel Corporation. All SPARC trademarks are used under license and are trademarks or registered trademarks of SPARC International, Inc. AMD, Opteron, the AMD logo, and the AMD Opteron logo are trademarks or registered trademarks of Advanced Micro Devices. UNIX is a registered trademark of The Open Group.

This software or hardware and documentation may provide access to or information on content, products, and services from third parties. Oracle Corporation and its affiliates are not responsible for and expressly disclaim all warranties of any kind with respect to third-party content, products, and services. Oracle Corporation and its affiliates will not be responsible for any loss, costs, or damages incurred due to your access to or use of third-party content, products, or services, except as set forth in an applicable agreement between you and Oracle.

MOS (https://support.oracle.com) is your initial point of contact for all product support and training needs. A representative at Customer Access Support (CAS) can assist you with MOS registration.

Call the CAS main number at 1-800-223-1711 (toll-free in the US), or call the Oracle Support hotline for your local country from the list at http://www.oracle.com/us/support/contact/index.html.

See more information on MOS in the Appendix section.

# **Table of Contents**

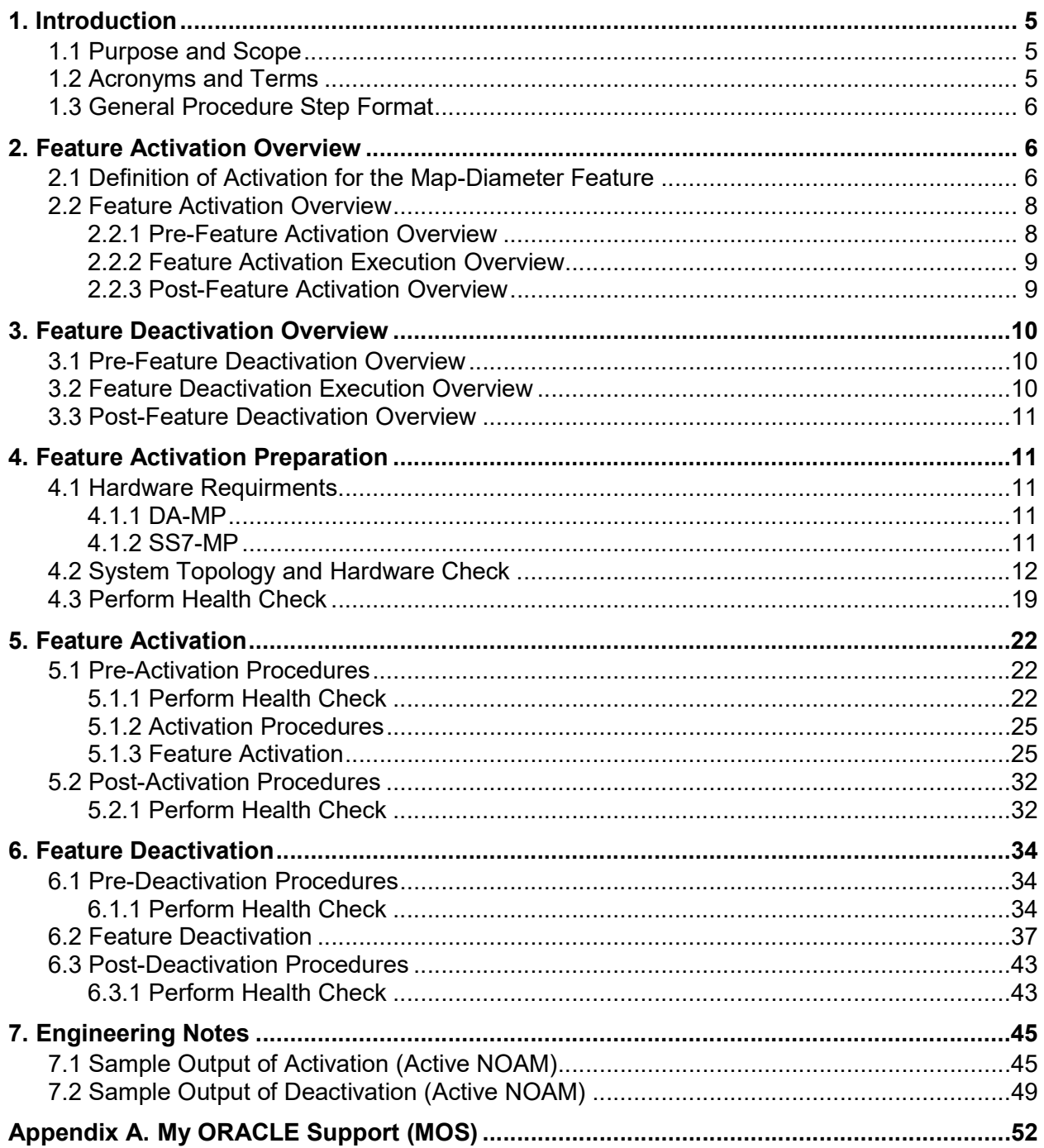

# List of Tables

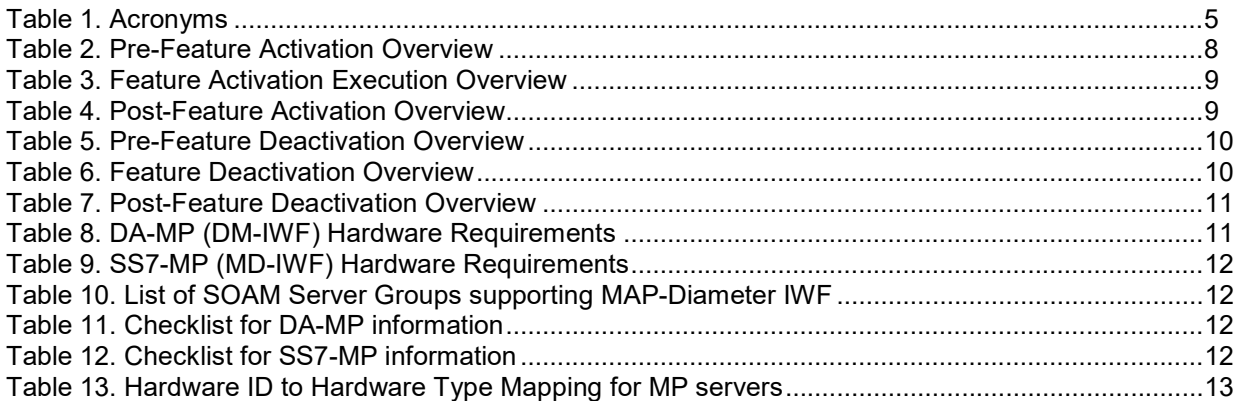

# List of Figures

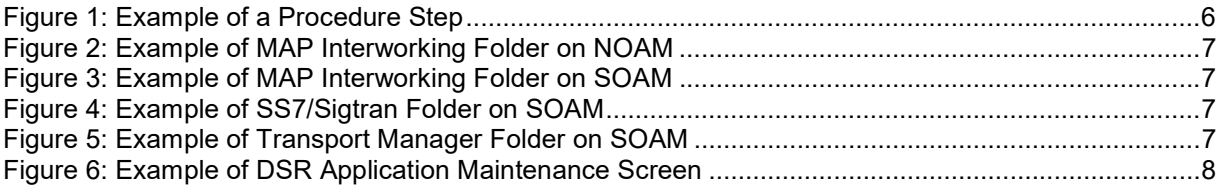

# List of Procedures

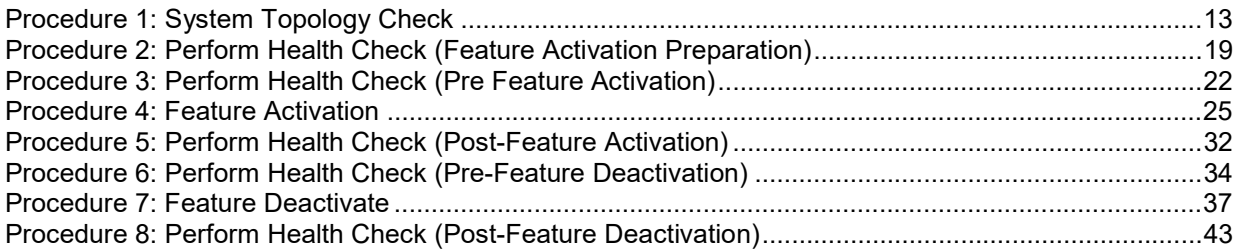

## 1. Introduction

## 1.1 Purpose and Scope

This document defines the procedure that is executed to activate the MAP-Diameter feature on a DSR network element (NE). This procedure may be run either 1) as part of a new DSR installation, after the standard DSR installation is complete but before the NE is in service, or 2) on an in-service DSR NE, where the MAP-Diameter feature is activated during a planned maintenance window to minimize the impact to network traffic.

This document also provides a procedure to deactivate MAP-Diameter IWF after it has been activated. Please see Section 3 for a discussion of deactivation.

No additional software installation is required prior to executing this procedure. The standard DSR installation procedure has loaded all of the required software, even if the MAP-Diameter feature is activated at a later time.

## 1.2 Acronyms and Terms

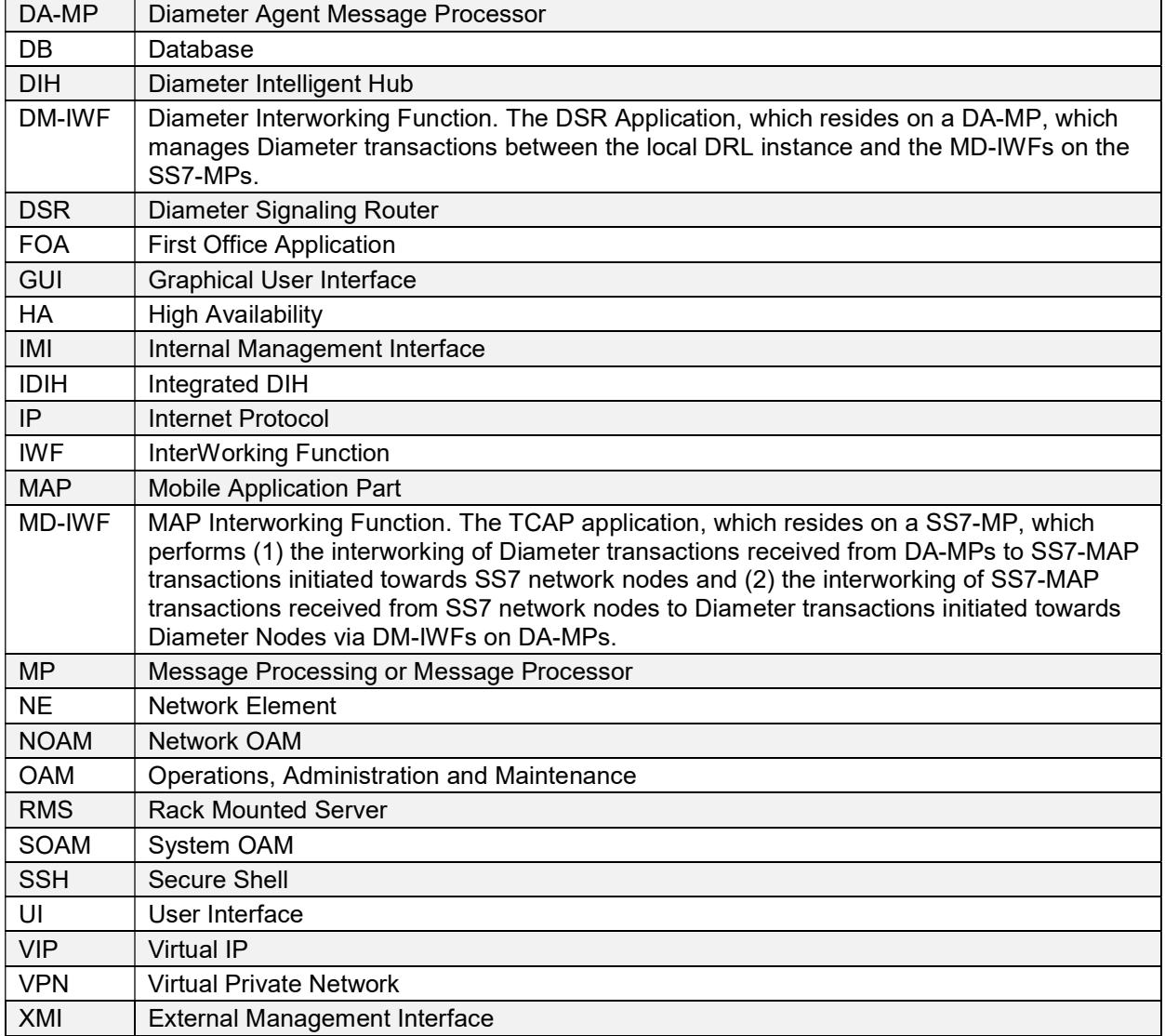

#### Table 1. Acronyms

# 1.3 General Procedure Step Format

Where it is necessary to explicitly identify the server on which a particular step is to be taken, the server name is given in the title box for the step (e.g., "ServerX" in Figure 1: Example of a Procedure Step).

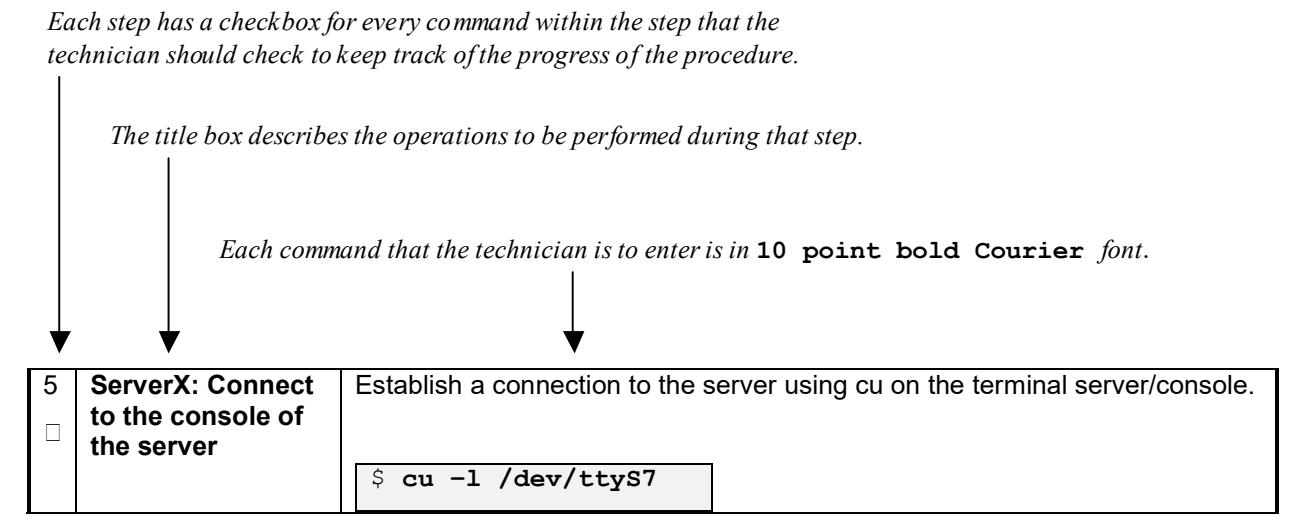

Figure 1: Example of a Procedure Step

## 2. Feature Activation Overview

Table 5 and Table 9 provide a high level overview of the actual activation and deactivation process on DSR. The reader is also invited to review the sample screens and the corresponding OAM topology to get a feel for how MAP-Diameter IWF is deployed in terms of OAM hierarchy.

This section lists the required materials and information needed to execute the feature activation. In addition, Table 4 through Table 9 provide estimates of the time required to execute the procedure. These tables can be used to estimate the total time necessary to complete the feature activation. The timing values shown are estimates only  $-$  use these tables to plan the timing of the activation, not to execute the procedure. The detailed procedure steps to be executed begin in Section 5.

## 2.1 Definition of Activation for the Map-Diameter Feature

This section briefly defines what activation means with respect to the MAP-Diameter IWF feature. In general, activation of a feature refers to the initialization of the feature on DSR making it possible to further configure and provision the feature on DSR.

MAP-Diameter IWF feature consists of two (co-operating) DSR Applications:

- DM-IWF the DSR Application that runs on DA-MPs and
- MD-IWF the DSR Application that runs on SS7-MPs

All software required to run MAP-Diameter IWF is available by default as part of a DSR release installation or upgrade. The process of activating the feature simply makes proper use of software elements and file system files that are already present, to change the behavior of the DSR NE.

Prior to MAP-Diameter IWF feature activation, there are no MAP-Diameter IWF related menu items visible on the SOAM GUI or NOAM GUI, and there is no MAP-Diameter IWF related processing taking place on the DA-MPs or SS7-MPs.

After feature activation, all selectable MAP-Diameter IWF related menu items are present on the SOAM and NOAM GUI, allowing full MAP-Diameter IWF configuration and provisioning. Specifically, for MAP-Diameter IWF, the top-level "Map-Diameter IWF" folder is visible on the Main Menu on the NOAM, under which, the "Configuration" folder with MD-IWF Options, Diameter Realm, Diameter Identity, GTA Range to PC and MAP Exception screens shall be visible.

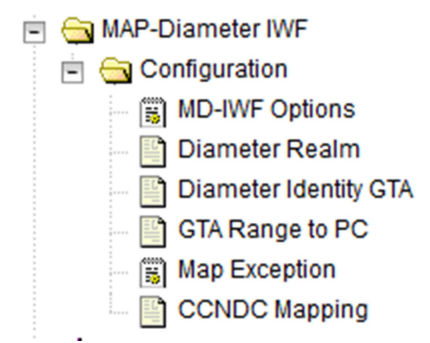

#### Figure 2: Example of MAP Interworking Folder on NOAM

On the SOAM, the "MAP-Diameter IWF" folder shall be visible, which shall have a "Configuration" folder with "DM-IWF Options" and "Diameter Exception" screens. In addition, the SS7/Sigtran and Transport Manager folders shall be visible.

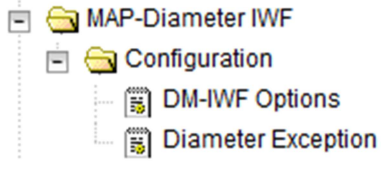

#### Figure 3: Example of MAP Interworking Folder on SOAM

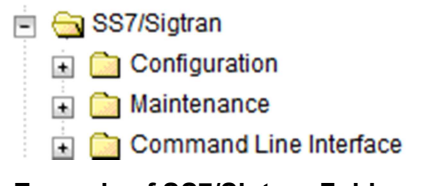

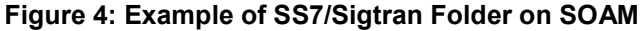

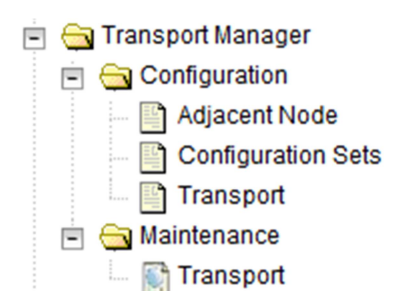

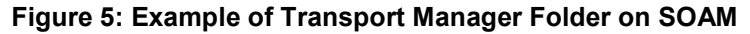

On SOAM, new entries are added to the Diameter->Maintenance->Applications screen, showing the state of the two DSR Application components (DM-IWF and MD-IWF) that make up the MAP-Diameter IWF feature.

#### **Table Description: Applications Table**

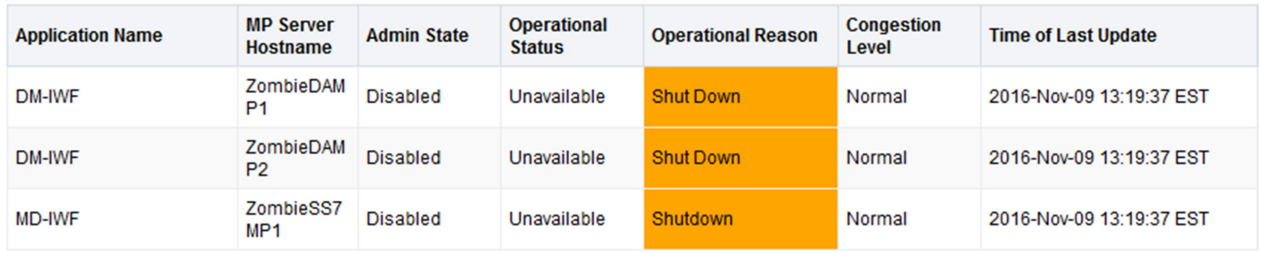

#### Figure 6: Example of DSR Application Maintenance Screen

Important: once the MAP-Diameter IWF feature is activated, it is not automatically enabled. Activation simply means the mechanism for provisioning MAP-Diameter IWF behavior is in place. The DA-MP(s) and SS7-MP(s) will act on provisioning information and begin providing service only after the DM-IWF and MD-IWF DSR applications have been enabled (via the Diameter->Maintenance->Applications screen).

The SS7-MP(s) will act on provisioning information and begin providing service only after the MD-IWF DSR application has been enabled (via the Diameter->Maintenance->Applications screen).

The crafts person shall be offered a choice whether to activate the DSR Application for each of the Blevel OAMs (SOAMs) subtending from the A-level OAM (NOAM). It is possible to activate the DSR Application on only some of the B-level OAMs (SOAMs).

If the crafts person chooses to activate a MAP-Diameter IWF on a given B-level OAM (SOAM), all DA and SS7 MPs under that B-level OAM shall have the DSR Application activated. There is no option to exclude some activation MAP-Diameter IWF for some DA or SS7 MPs under that B-level OAM (SOAM).

If the crafts person chooses not to activate MAP-Diameter IWF on a given B-level OAM (SOAM), none of the DA or SS7 MPs under that B-level OAM (SOAM) shall have MAP-Diameter IWF activated. There is no option to activate MAP-Diameter IWF only for some DA or SS7 MPs in under that B-level OAM (SOAM).

Once MAP-Diameter IWF is activated on a given B-level OAM (SOAM) in this fashion, it is possible to deactivate MAP-Diameter IWF on that specific B-level OAM (SOAM) or on all SOAMs at a later time.

## 2.2 Feature Activation Overview

#### 2.2.1 Pre-Feature Activation Overview

The pre-activation procedures shown in the following table may be executed outside a maintenance window if desired. Procedure completion times shown here are estimates. Times may vary due to differences in database size, network configuration and loading, user experience, and user preparation.

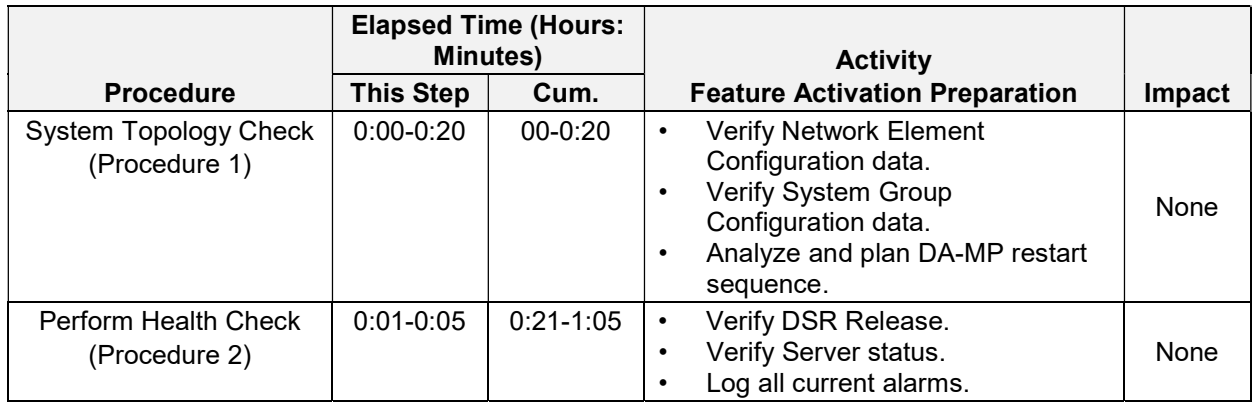

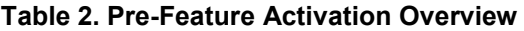

## 2.2.2 Feature Activation Execution Overview

The procedures shown in the following table are executed inside a single maintenance window. Procedure completion times shown here are estimates. Times may vary due to differences in database size, network configuration and loading, user experience, and user preparation.

|                                                 | <b>Elapsed Time (Hours:</b><br><b>Minutes)</b> |               | <b>Activity</b>                                                                                                    |                                         |
|-------------------------------------------------|------------------------------------------------|---------------|----------------------------------------------------------------------------------------------------|-----------------------------------------|
| <b>Procedure</b>                                | <b>This Step</b>                               | Cum.          | <b>Feature Activation Execution</b>                                                                                                    | <b>Impact</b>                           |
| Perform<br><b>Health Check</b><br>(Procedure 2) | $0:01 - 0:05$                                  | $0:01 - 0:05$ | Verify DSR Release.<br>$\bullet$<br>Verify proper feature state for<br>$\bullet$<br>MAP-Diameter IWF.<br>Verify Server status.<br>$\bullet$<br>Log all current alarms.<br>$\bullet$                                                                                                    | None                                    |
| Feature<br>Activation<br>(Procedure 4)          | $0:10-0:40$                                    | $0:11 - 0:50$ | Log out of NOAM/SOAM GUI.<br>$\bullet$<br>SSH to Active NOAM.<br>$\bullet$<br>Log in as admusr.<br>$\bullet$<br>Change directory to<br>$\bullet$<br>/usr/TKLC/dsr/prod/maint/loaders/<br>Execute the feature activation<br>$\bullet$<br>script.<br>Log into SOAM GUI<br>Verify GUI folders relevant to<br>$\bullet$<br>MAP-Diameter IWF.<br>Verify Maintenance screens.<br>$\bullet$<br>Log into NOAM GUI<br>$\bullet$<br>Verify GUI folders relevant to<br>$\bullet$<br><b>MAP-Diameter IWF</b><br>Restart each active DA-MP and<br>$\bullet$<br>SS7-MP server.<br>Verify Maintenance screen.<br>$\bullet$ | <b>MAP-Diameter IWF</b><br>is activated |

Table 3. Feature Activation Execution Overview

## 2.2.3 Post-Feature Activation Overview

The procedures shown in the following table are executed inside a maintenance window. Procedure completion times shown here are estimates. Times may vary due to differences in database size, network configuration and loading, user experience, and user preparation.

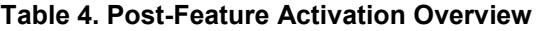

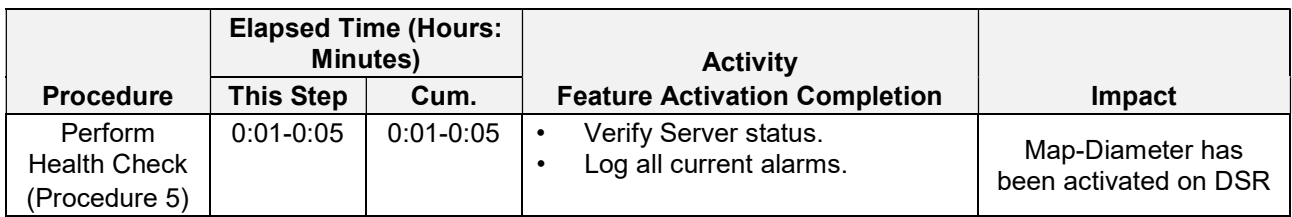

# 3. Feature Deactivation Overview

## 3.1 Pre-Feature Deactivation Overview

The procedures shown in the following table are executed inside a maintenance window. Deactivation procedure times are only estimates as the reason to execute a deactivation has a direct impact on any additional deactivation preparation that must be done. Times may vary due to differences in database size, network configuration and loading, user experience, and user preparation.

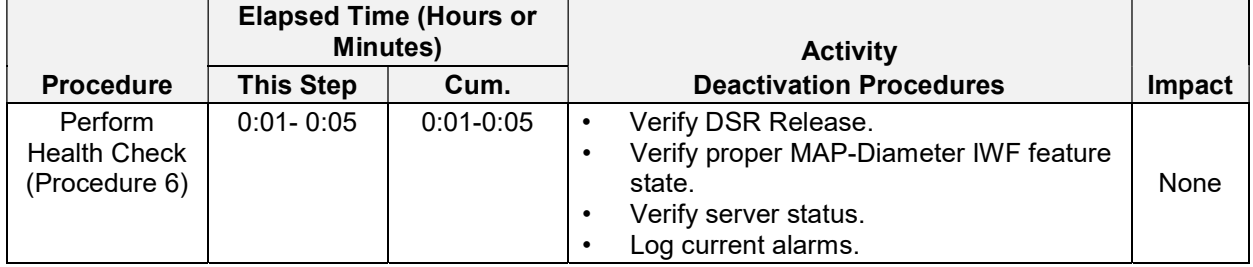

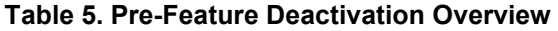

## 3.2 Feature Deactivation Execution Overview

The procedures shown in the following table are executed inside a maintenance window. Deactivation procedure times are only estimates as the reason to execute a deactivation has a direct impact on any additional deactivation preparation that must be done. Times may vary due to differences in database size, network configuration and loading, user experience, and user preparation.

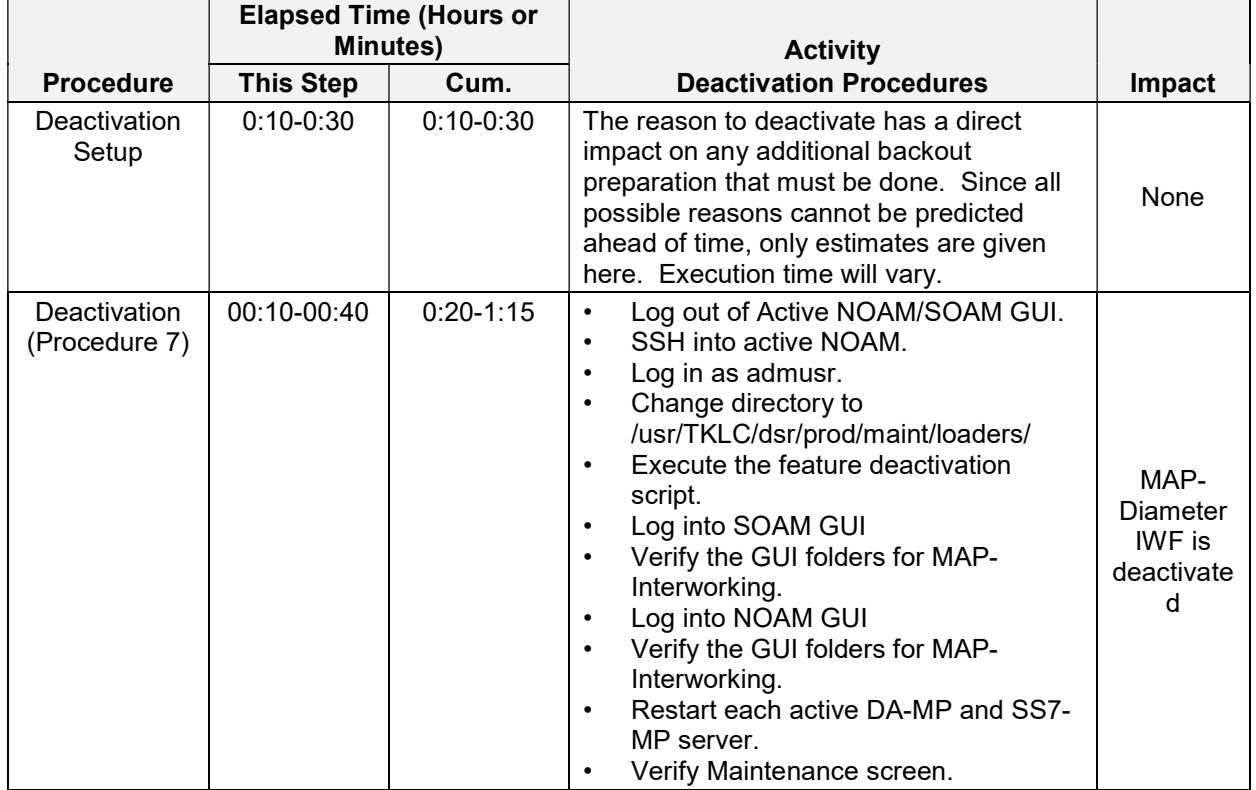

#### Table 6. Feature Deactivation Overview

# 3.3 Post-Feature Deactivation Overview

The procedures shown in the following table are executed inside a maintenance window. Deactivation procedure times are only estimates as the reason to execute a deactivation has a direct impact on any additional deactivation preparation that must be done. Times may vary due to differences in database size, network configuration and loading, user experience, and user preparation.

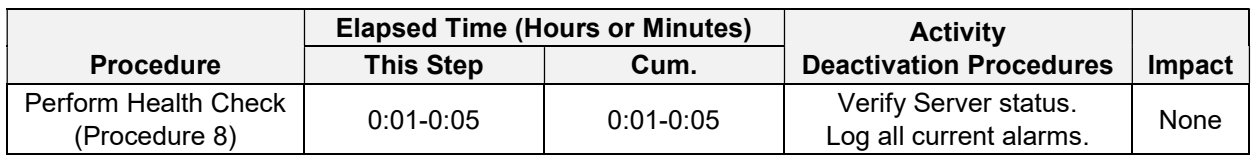

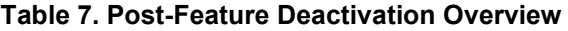

## 4. Feature Activation Preparation

This section provides detailed procedures to prepare a system for MAP-Diameter IWF feature activation. These procedures are executed outside a maintenance window.

## 4.1 Hardware Requirments

#### 4.1.1 DA-MP

DM-IWF, a component of the MAP-Diameter IWF feature, is the DSR application that runs on the DA-MPs. DM-IWF has specific requirements with respect to supported hardware types and minimum memory requirement. If MAP-Diameter IWF feature is activated on a DA-MP which does not meet these minimum requirements, the "dsr" process shall fail to come up on such DA-MPs. Hence it is imperative that the crafts person verify that the minimum DM-IWF hardware requirements are met before activating this feature. Detailed information on the procedure to verify hardware requirements shall be provided later.

If the DA-MP hardware or memory does not meet the requirements, contact My Oracle Support (MOS) for assistance on upgrading the hardware and/or memory. It shall be the responsibility of the crafts person to ensure that all DA-MPs under the SOAM(s) on which MAP-Diameter IWF is to be activated comply with the hardware and minimum memory requirements prior to activating MAP-Diameter IWF.

| <b>Supported Hardware Types for DA-MP</b>                               | <b>Minimum Memory Requirement</b> |
|-------------------------------------------------------------------------|-----------------------------------|
| <b>RMS</b> (Virtualized MP - TVOE guest)                                | 24GB (24576 MB)                   |
| G6 (BL460 G6 HP C-class (half height) server blade)                     | 48GB (49152 MB)                   |
| G8 (BL460 Gen8 HP C-class (half height) server blade)                   | 64GB (65536 MB)                   |
| G9 (BL460 Gen9 HP C-class (half height) server blade) -DSR 7.1+<br>Only | 64GB (65536 MB)                   |

Table 8. DA-MP (DM-IWF) Hardware Requirements

#### 4.1.2 SS7-MP

MD-IWF, a component of the MAP-Diameter IWF feature, is the DSR application that runs on the SS7- MPs. MD-IWF has specific requirements with respect to supported hardware types and minimum memory requirement. If MAP-Diameter IWF feature is activated on an SS7-MP which does not meet these minimum MD-IWF requirements, the "mapiwf" process shall fail to come up on such SS7-MPs. Hence it is imperative that the crafts person verify that the minimum DM-IWF hardware requirements are met before activating this feature. The detailed procedure to verify hardware requirements for SS7-MPs shall be presented later.

If the SS7-MP hardware or memory does not meet the requirements, contact My Oracle Support (MOS) for assistance on upgrading the hardware and/or memory. It shall be the responsibility of the crafts person to ensure that all SS7-MPs under the SOAM(s) on which MAP-Diameter IWF is to be activated comply with the minimum hardware requirements prior to activating MAP-Diameter IWF.

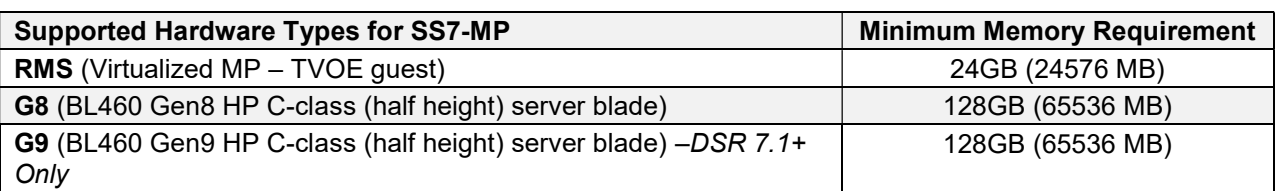

#### Table 9. SS7-MP (MD-IWF) Hardware Requirements

# 4.2 System Topology and Hardware Check

This procedure is part of feature activation preparation and is used to verify the system topology of the DSR network and servers and to validate that the MP servers meet the hardware type requirement and minimum memory requirement for MAP-Diameter IWF feature.

Table 10. List of SOAM Server Groups supporting MAP-Diameter IWF

| <b>SOAM Server Group Name</b> | <b>SOAM Server Hostnames</b> |
|-------------------------------|------------------------------|
|                               |                              |
|                               |                              |
|                               |                              |
|                               |                              |
|                               |                              |
|                               |                              |

### Table 11. Checklist for DA-MP information

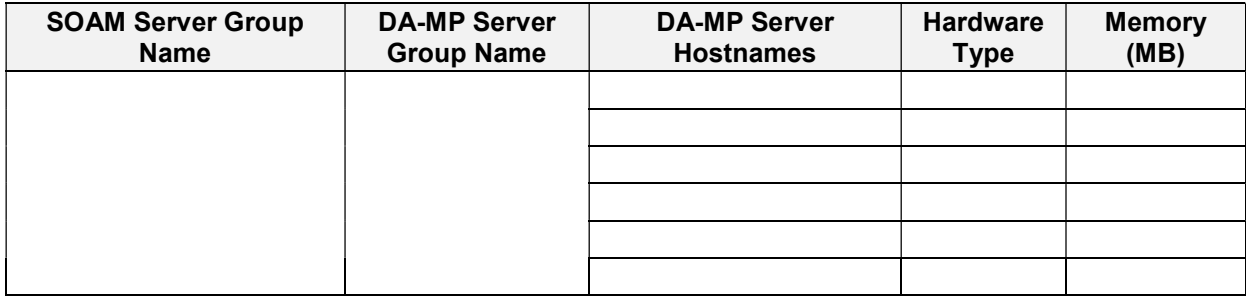

Duplicate this check list, once for each SOAM Server Groups on which MAP-Diameter IWF is being setup

### Table 12. Checklist for SS7-MP information

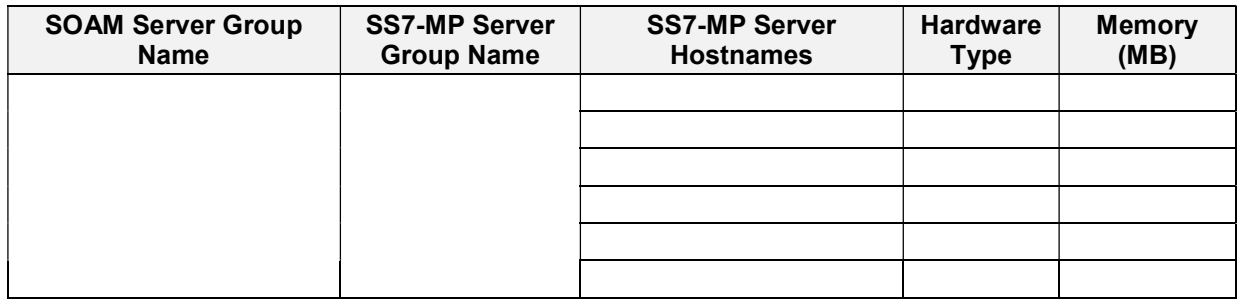

Duplicate this check list, once for each SOAM Server Group on which MAP-Diameter IWF is being setup. If there are more than one SS7-MP Server Groups configured under the SOAM Server Group, duplicate this check list for each SOAM Server Group – SS7-MP Server Group combination.

The following table maps the output of the command "cat /var/TKLC/hardware/hw\_id" (executed on DA or SS7 MP Servers) to a concise hardware type.

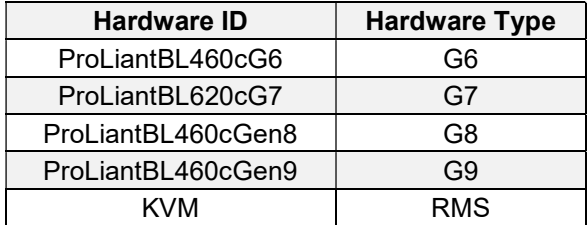

#### Table 13. Hardware ID to Hardware Type Mapping for MP servers

For the SS7-MP server group, there is currently a limitation of one SS7-MP per server group (this limitation is required due to how the SS7 stack operates). The only SS7-MP server group configuration supported is N+0 (Active/Active) where N=1. This also implies that if more than one SS7-MP needs to be provisioned under an SOAM server group, it shall require multiple SS7-MP server groups to be configured under the SOAM server group. The crafts person should keep this in mind.

Note that the hardware ID refered to here, is the hardware ID obtained by logging on to the MP. In case of RMS setups, this will be a virtualized MP (TVOE guest), not the TVOE host machine. To clarify this distinction, please review the following example. The TVOE host machine below has the following information, which is a DL380 based machine with 128GB (131072 MB) of memory.

```
[admusr@hubtones1-TVOE ~]# cat /var/TKLC/hardware/hw id
ProLiantDL380pGen8 
[admusr@hubtones1-TVOE ~]# sudo dmidecode --type 17 | grep -e "Size:\ [0-9]" 
| sed -e "s/.*: //g" -e "s/ .*//g" | paste -sd+ | bc
131072 
Here is the output from a virtualized MP hosted on this machine. This is the information of interest to us. 
This virtualized MP has 24GB (24576MB) of memory: 
[admusr@HUBTONES-MP1 ~]# cat /var/TKLC/hardware/hw id
KVM 
[admusr@HUBTONES-MP1 ~]# sudo dmidecode --type 17 | grep -e "Size:\ [0-9]" | 
sed -e "s/.*: //g" -e "s/ .*//g" | paste -sd+ | bc
24576
```
# Procedure 1: System Topology Check

S T E P # This procedure verifies System Topology. Check off  $(\sqrt{)}$  each step as it is completed. Boxes have been provided for this purpose under each step number. If this procedure fails, contact My ORACLE Support (MOS), and ask for assistance.

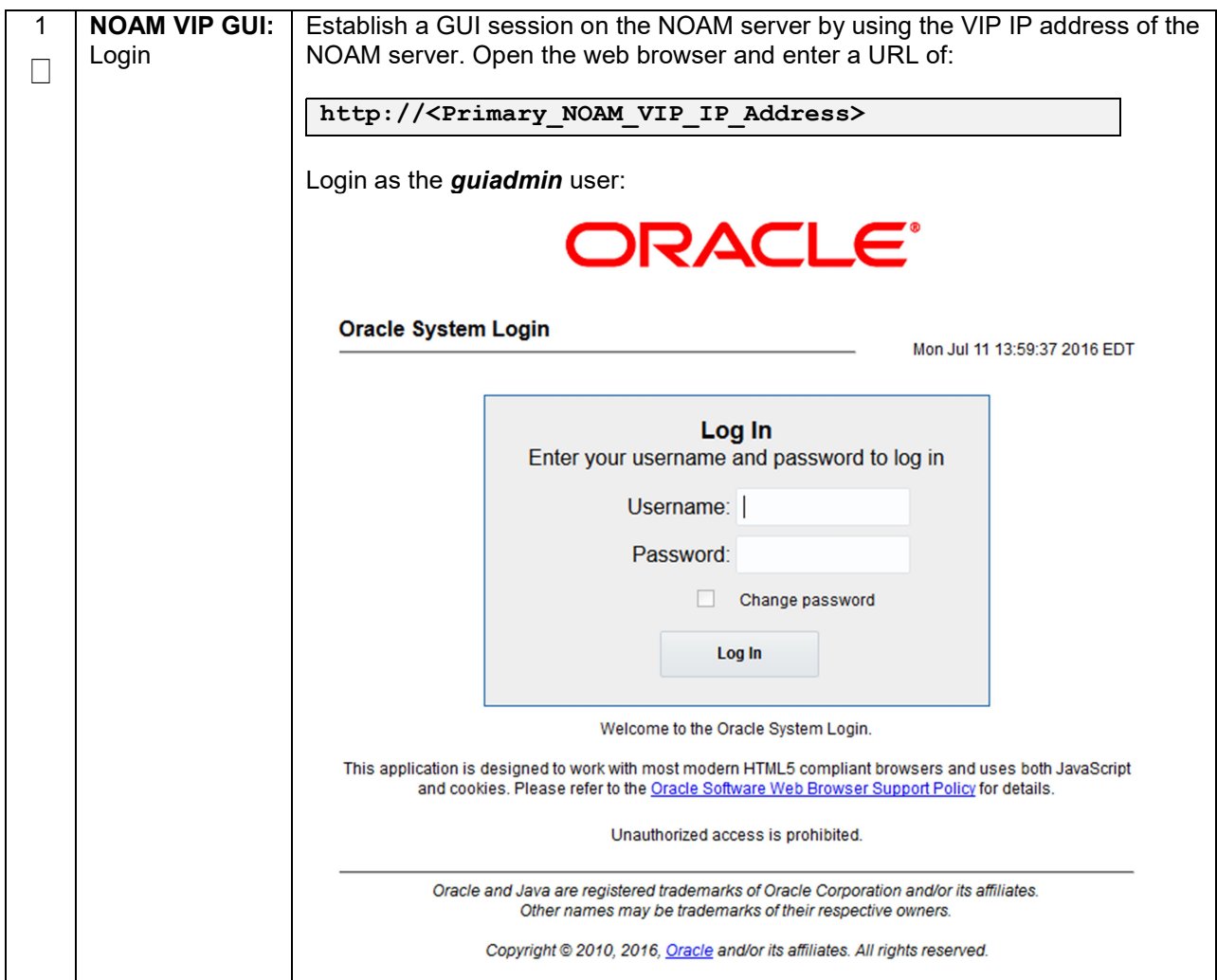

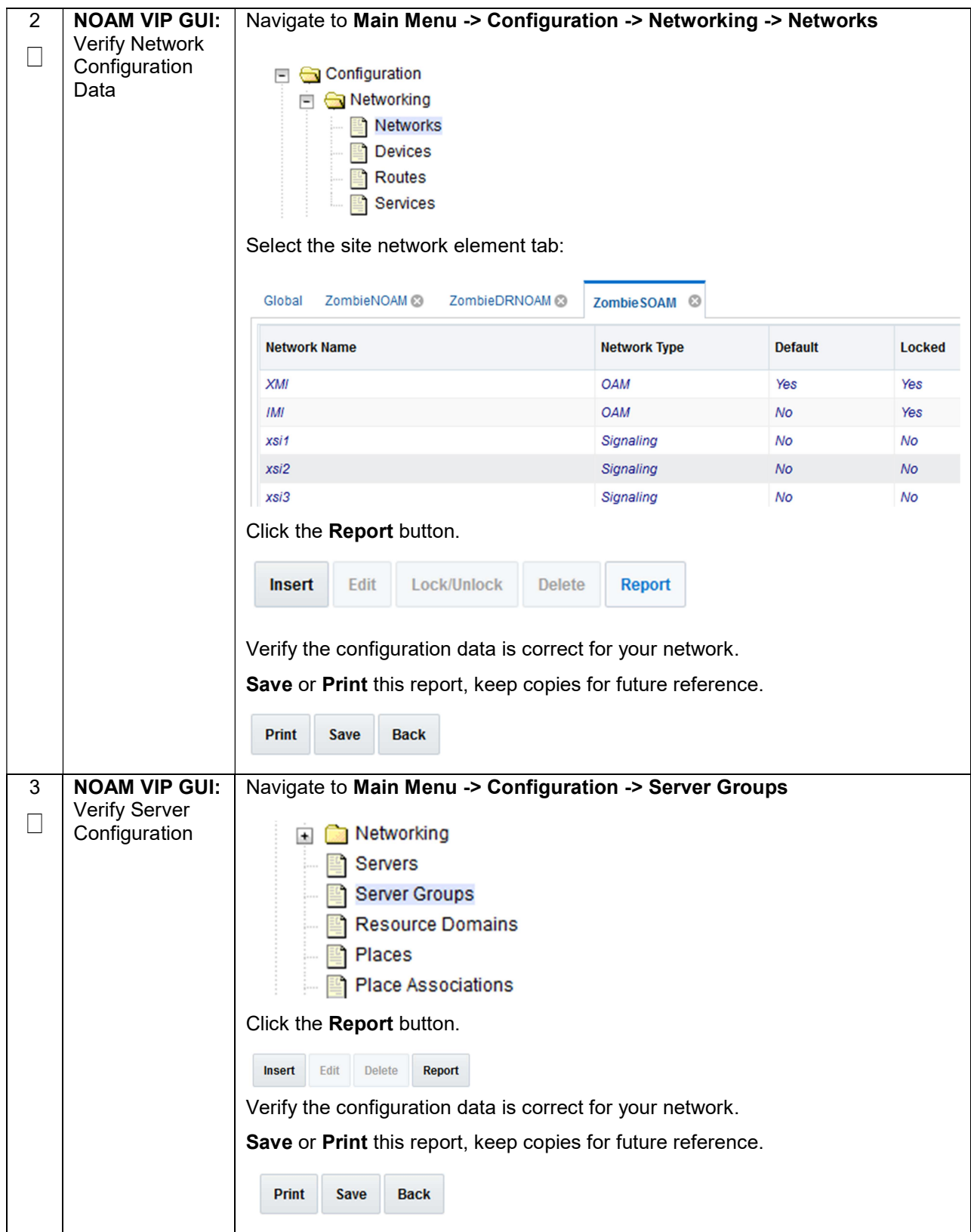

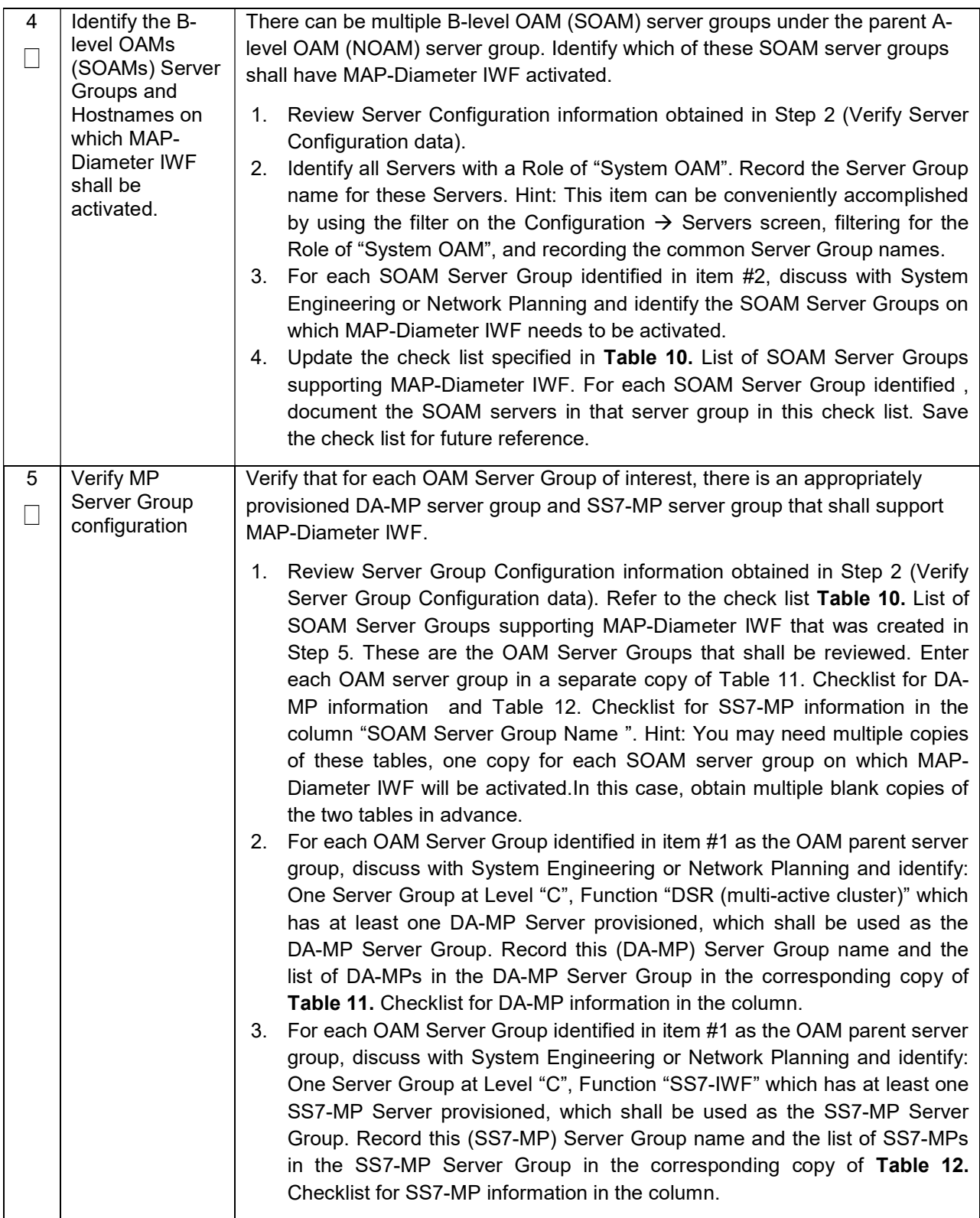

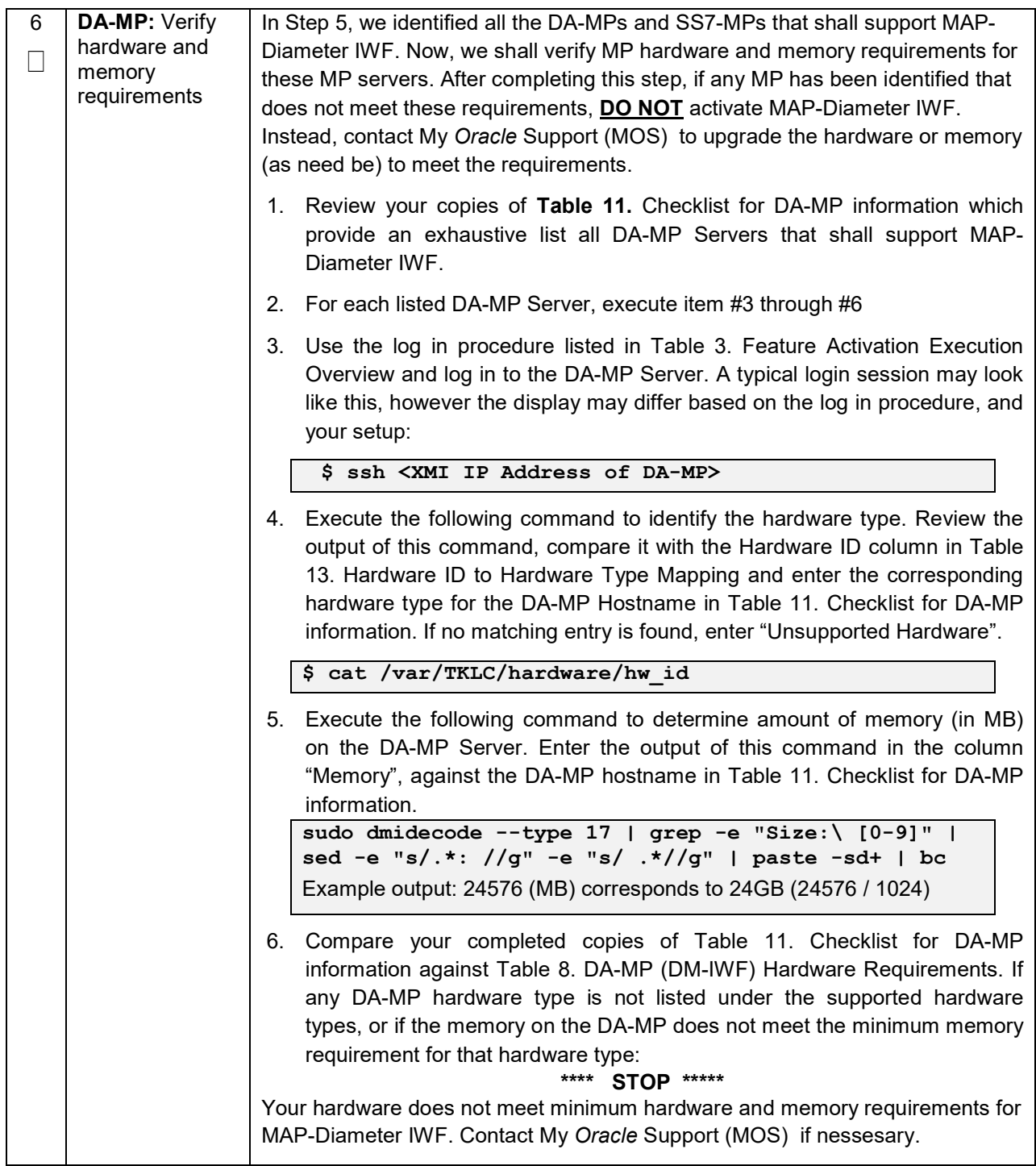

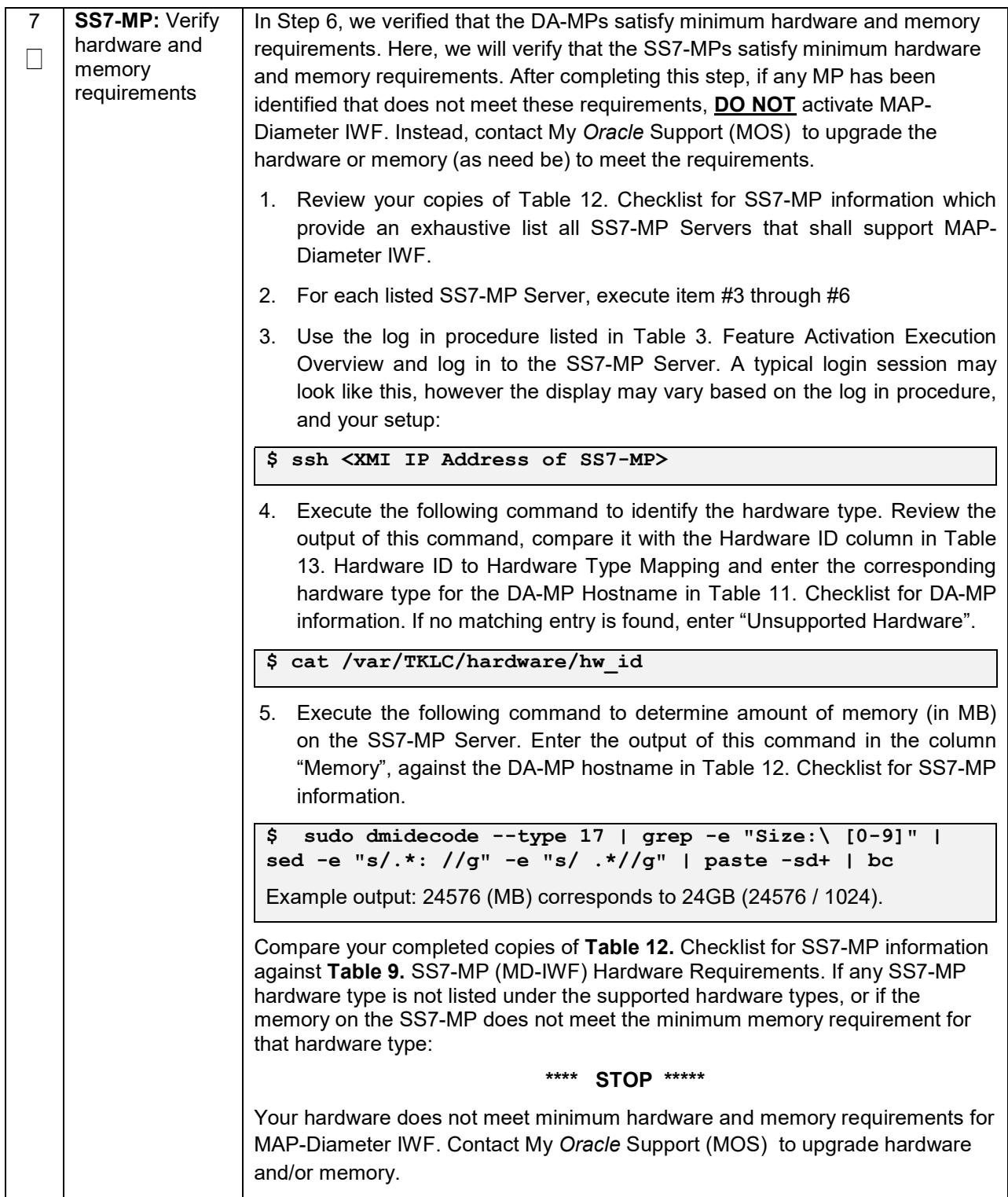

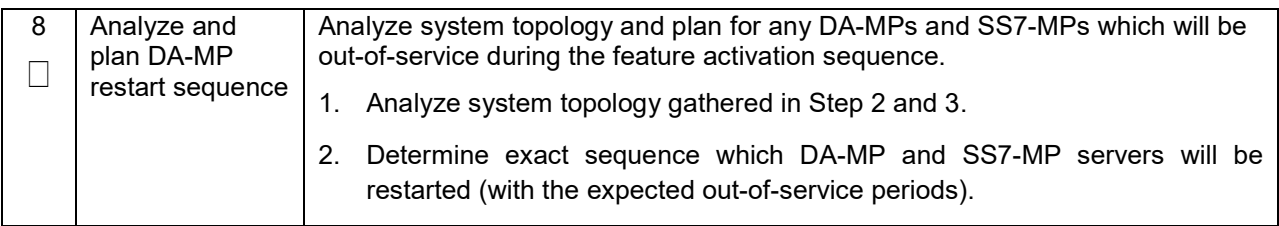

## 4.3 Perform Health Check

This procedure is part of feature activation preparation and is used to determine the health and status of the DSR release network and servers. This may be executed multiple times but must also be executed at least once within the time frame of 24-36 hours prior to the start of the maintenance window in which the feature activation will take place.

#### Procedure 2: Perform Health Check (Feature Activation Preparation)

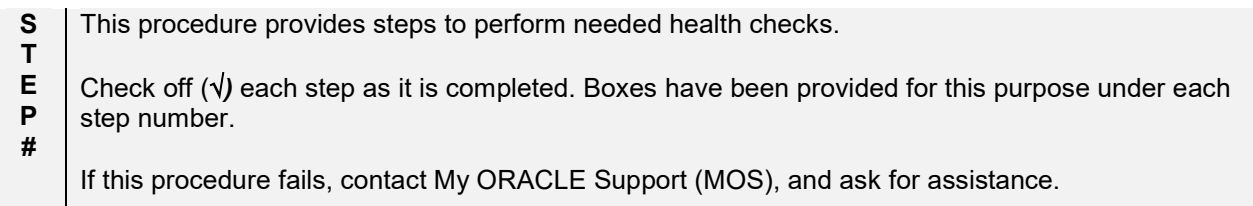

# Procedure 2: Perform Health Check (Feature Activation Preparation)

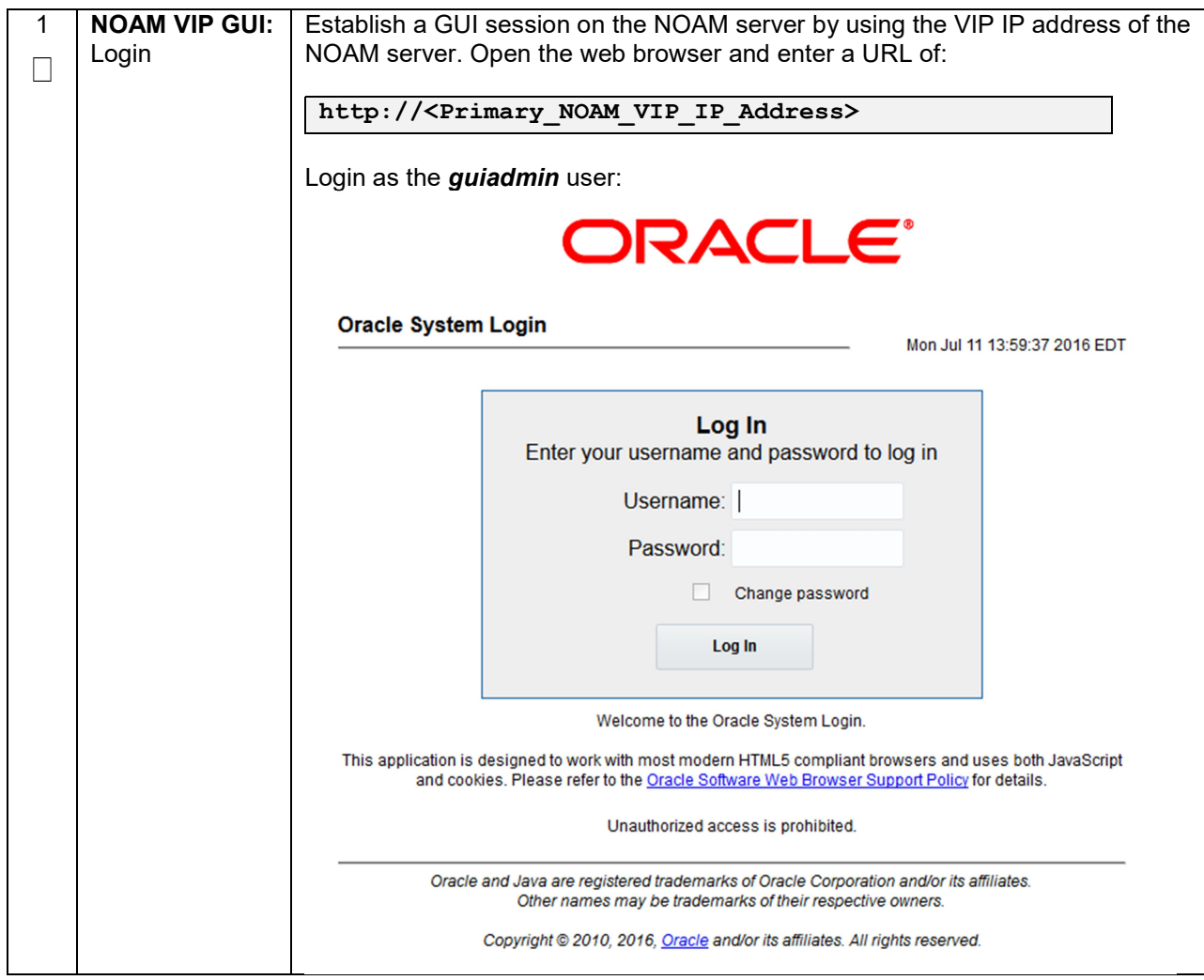

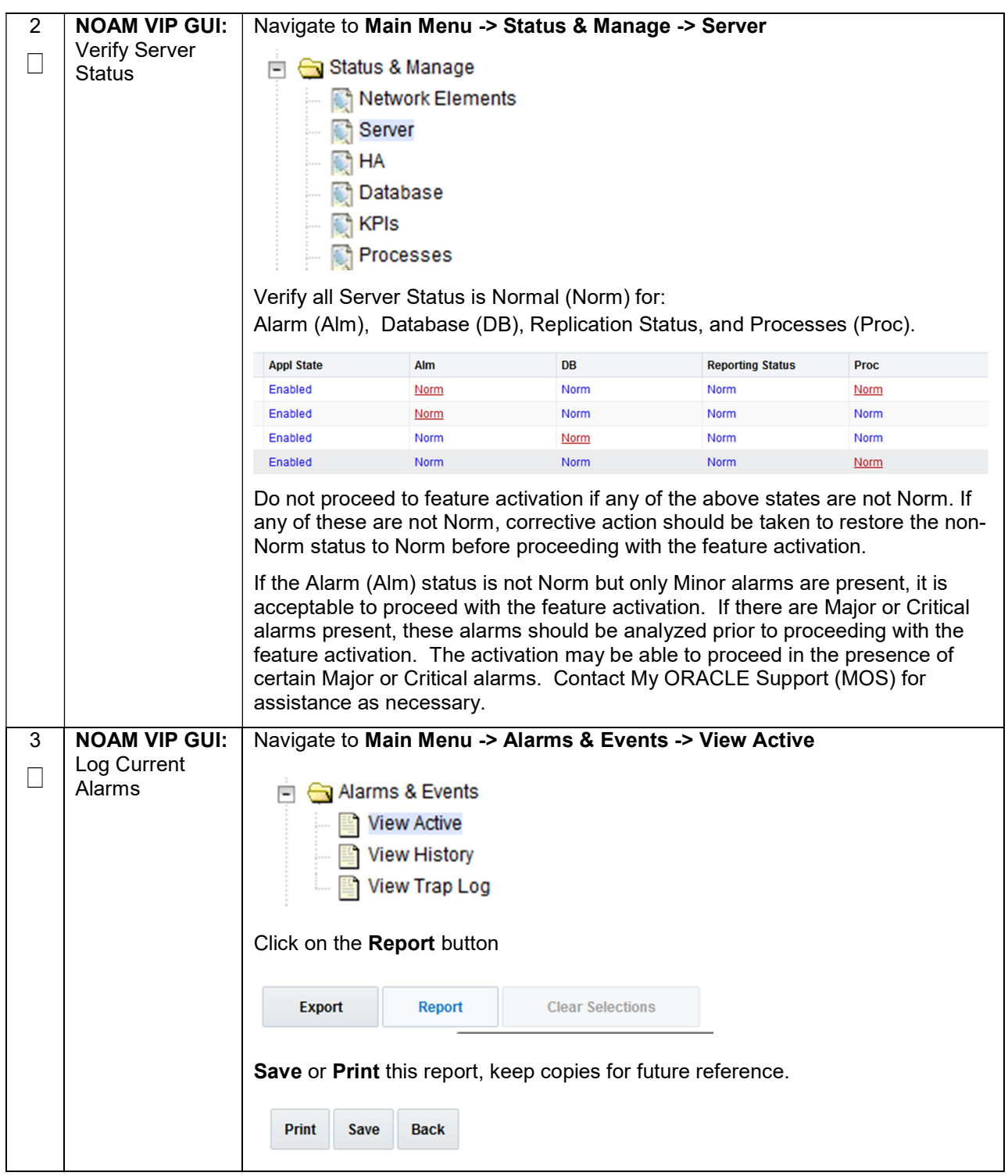

Procedure 2: Perform Health Check (Feature Activation Preparation)

## 5. Feature Activation

Before feature activation, perform the system health check in Section 4.3. This check ensures that the system is ready for feature activation. Performing the system health check determines which alarms are present in the system and if feature activation can proceed with alarms.

# \*\*\*\* WARNING \*\*\*\*\*

If there are servers in the system which are not in Normal state, these servers should be brought to the Normal or the Application Disabled state before the feature activation process is started.

If alarms are present on the server, contact My ORACLE Support (MOS) to diagnose those alarms and determine whether they need to be addressed or if it is safe to proceed with the feature activation.

Please read the following notes on feature activation procedures:

- Where possible, command response outputs are shown as accurately as possible. EXCEPTIONS are as follows:
	- o Session banner information such as time and date.
	- o System-specific configuration information such as hardware locations, IP addresses and hostnames.
	- $\circ$  ANY information marked with "XXXX" or "YYYY." Where appropriate, instructions are provided to determine what output should be expected in place of "XXXX or YYYY"
	- $\circ$  Aesthetic differences unrelated to functionality such as browser attributes: window size, colors, toolbars and button layouts.
- After completing each step and at each point where data is recorded from the screen, the technician performing the feature activation must initial each step. A check box should be provided. For procedures which are executed multiple times, the check box can be skipped, but the technician must initial each iteration the step is executed. The space on either side of the step number can be used (margin on left side or column on right side).
- Captured data is required for future support reference.

## 5.1 Pre-Activation Procedures

## 5.1.1 Perform Health Check

This procedure is used to determine the health and status of the network and servers. This must be executed at the start of every maintenance window.

Note: The Health Check procedure below is the same as the Health Check procedure described in Section 4.3 when preparing for feature activation, but it is repeated here to emphasize that it is being reexecuted if Section 4.3 was performed outside the maintenance window.

#### Procedure 3: Perform Health Check (Pre Feature Activation)

S T E P # This procedure provides steps to perform needed health checks. Check off  $(\sqrt{)}$  each step as it is completed. Boxes have been provided for this purpose under each step number. If this procedure fails, contact My ORACLE Support (MOS) and ask for assistance.

# Procedure 3: Perform Health Check (Pre Feature Activation)

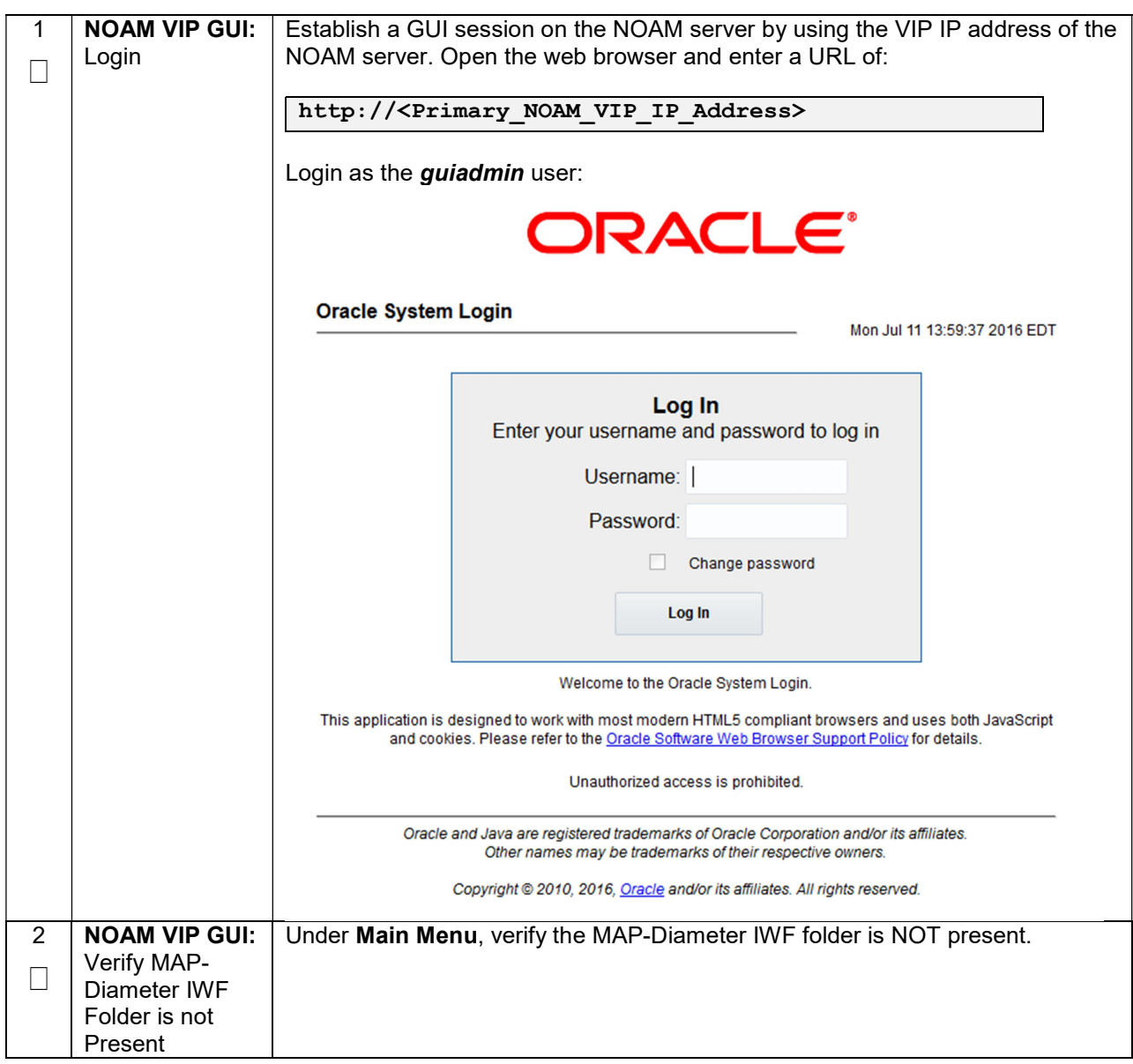

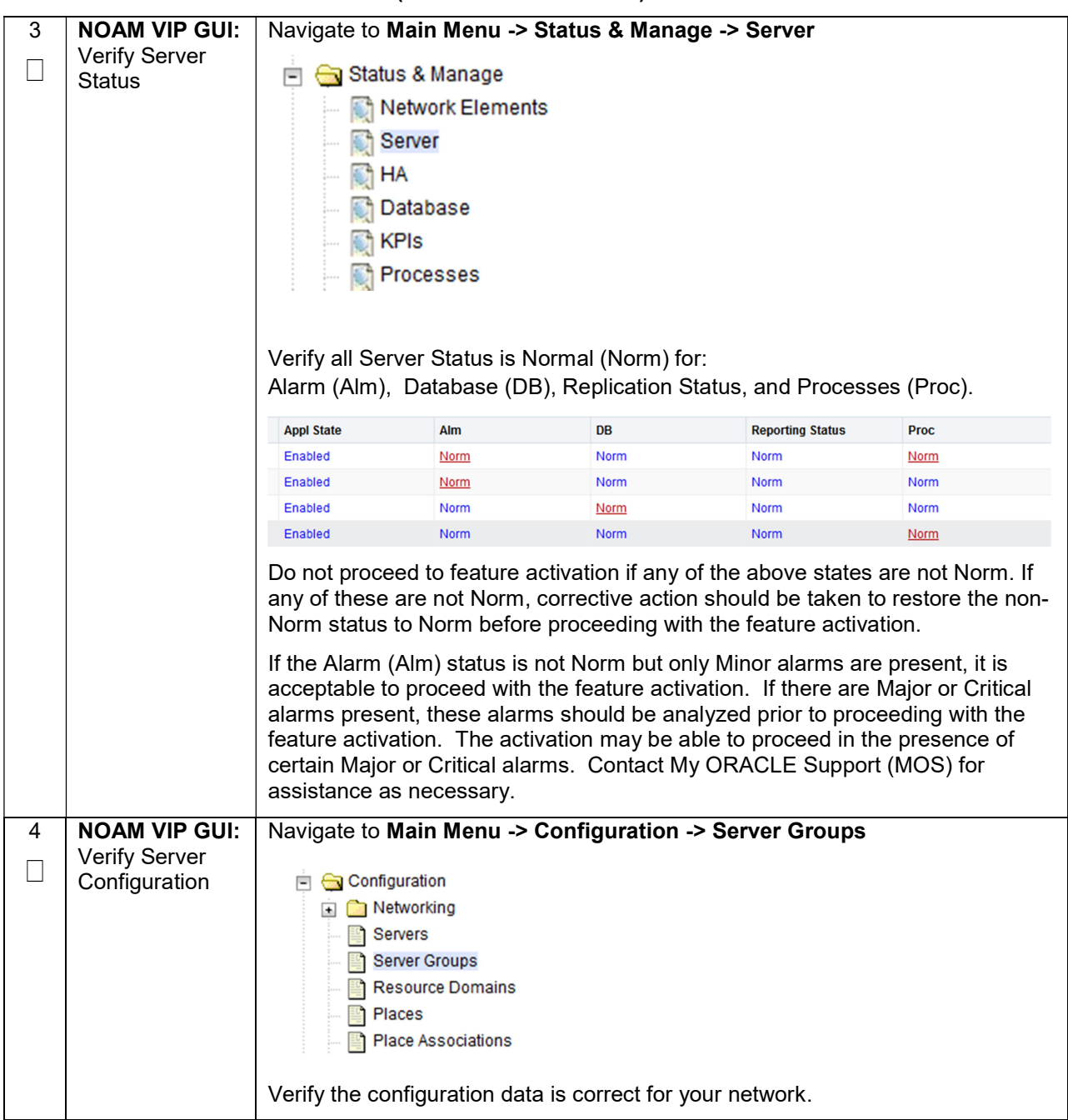

## Procedure 3: Perform Health Check (Pre Feature Activation)

### Procedure 3: Perform Health Check (Pre Feature Activation)

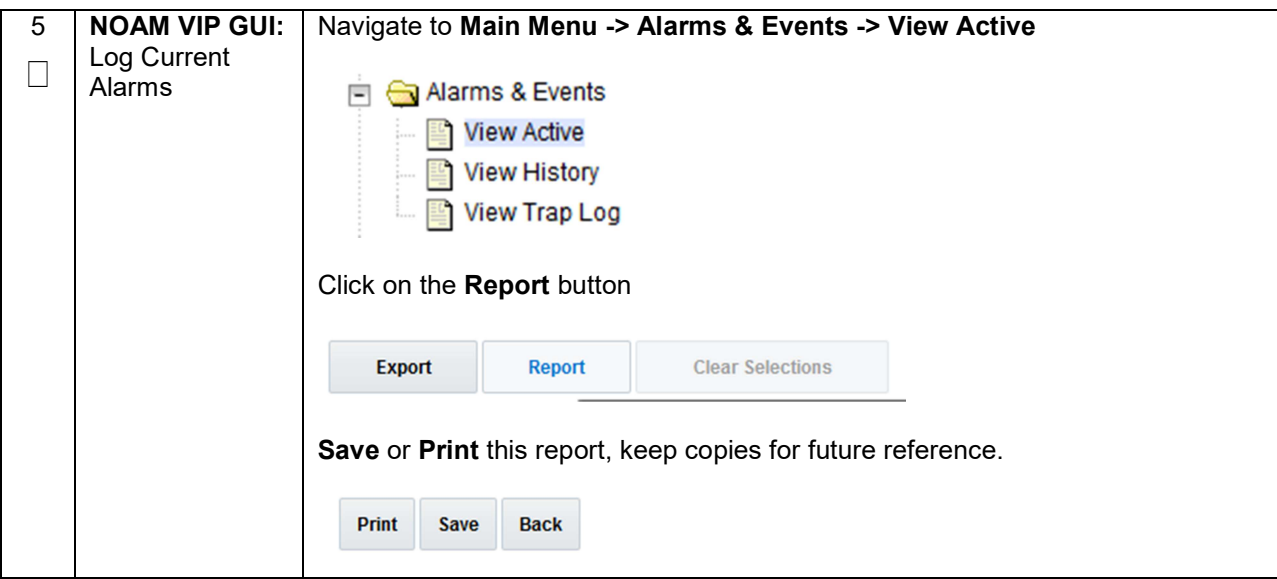

# 5.1.2 Activation Procedures

This section provides the detailed procedure steps of the feature activation execution. These procedures are executed inside a maintenance window.

#### 5.1.3 Feature Activation

Detailed steps for MAP-Diameter feature activation are given in the procedure below.

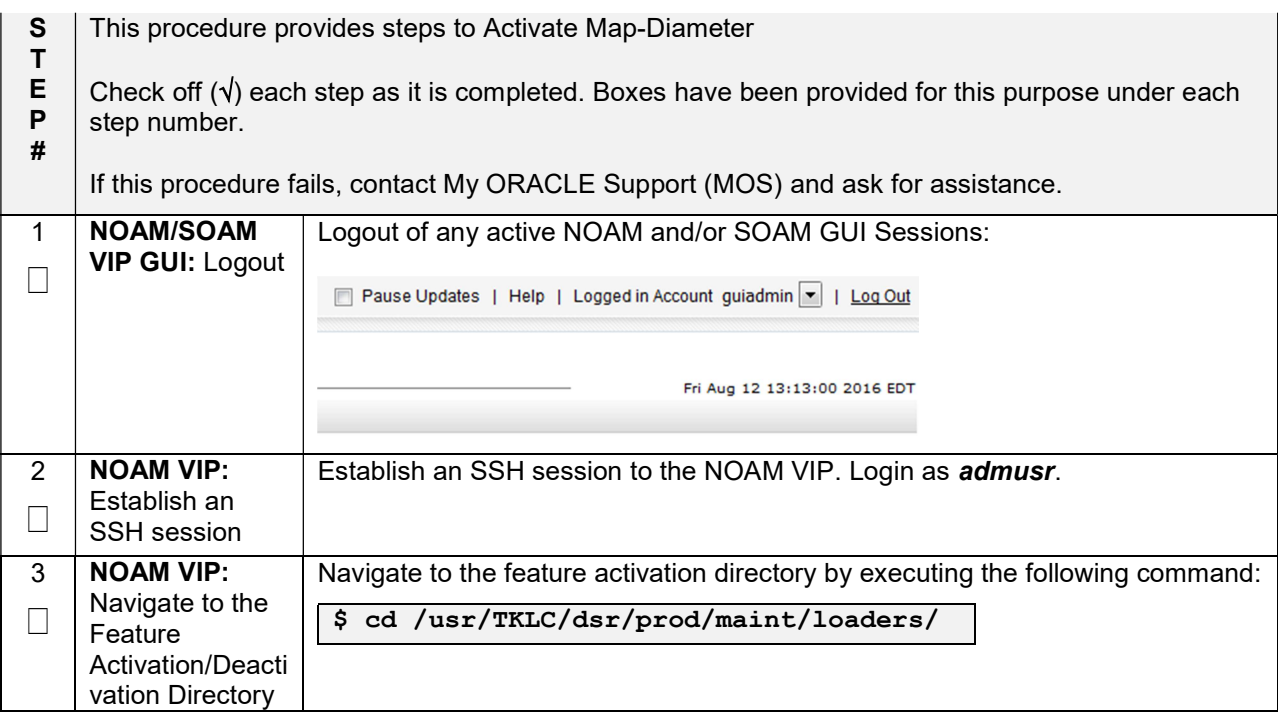

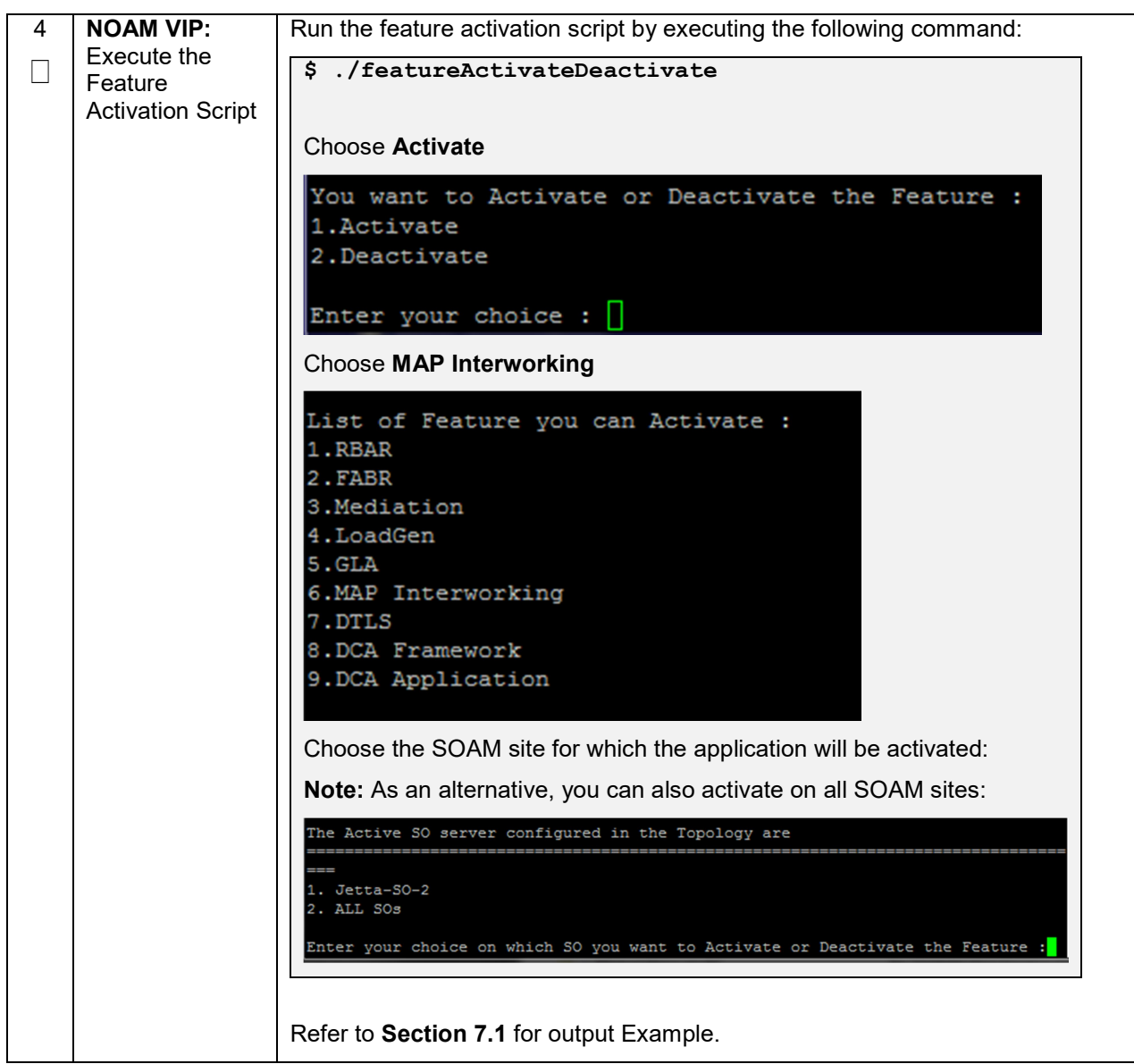

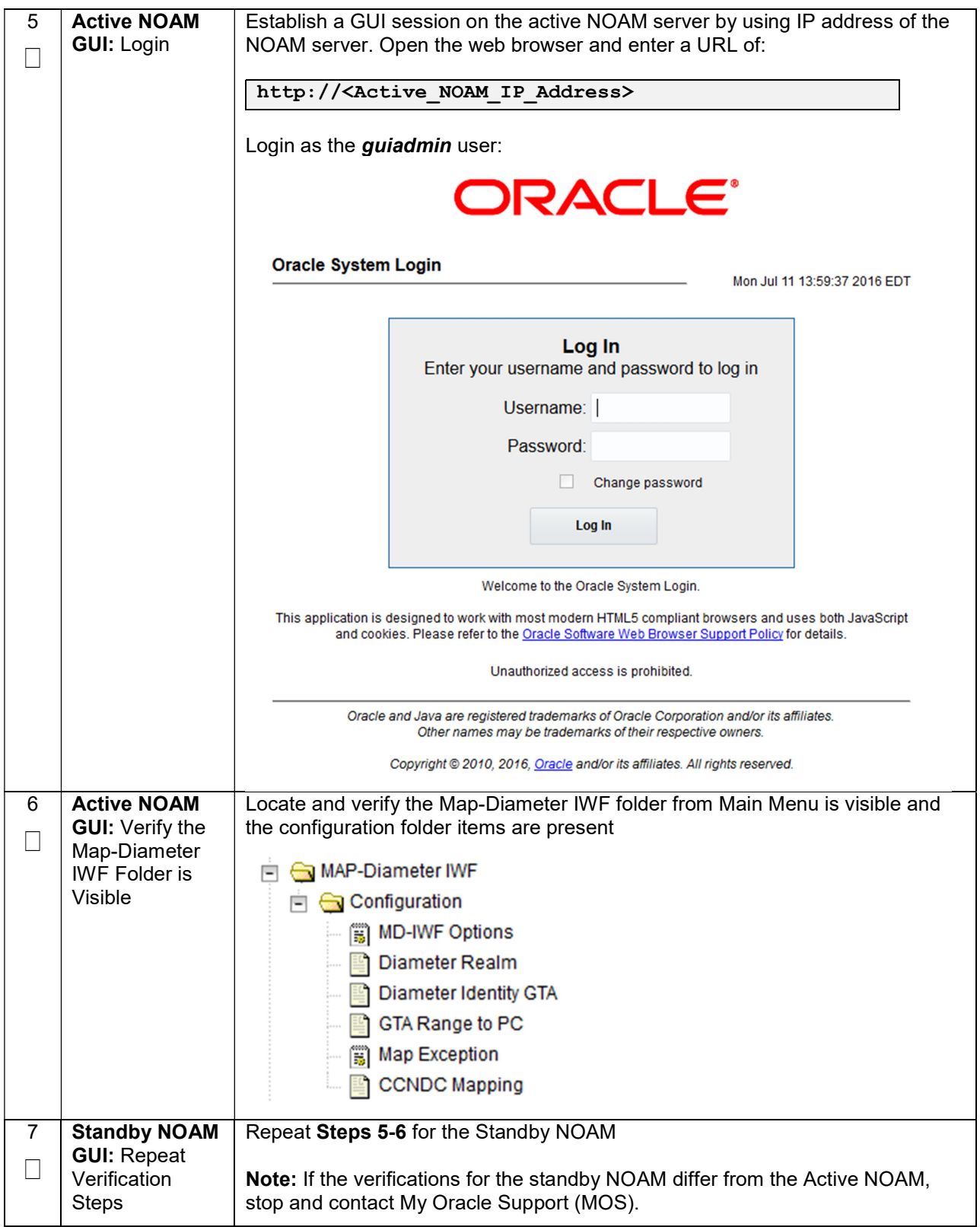

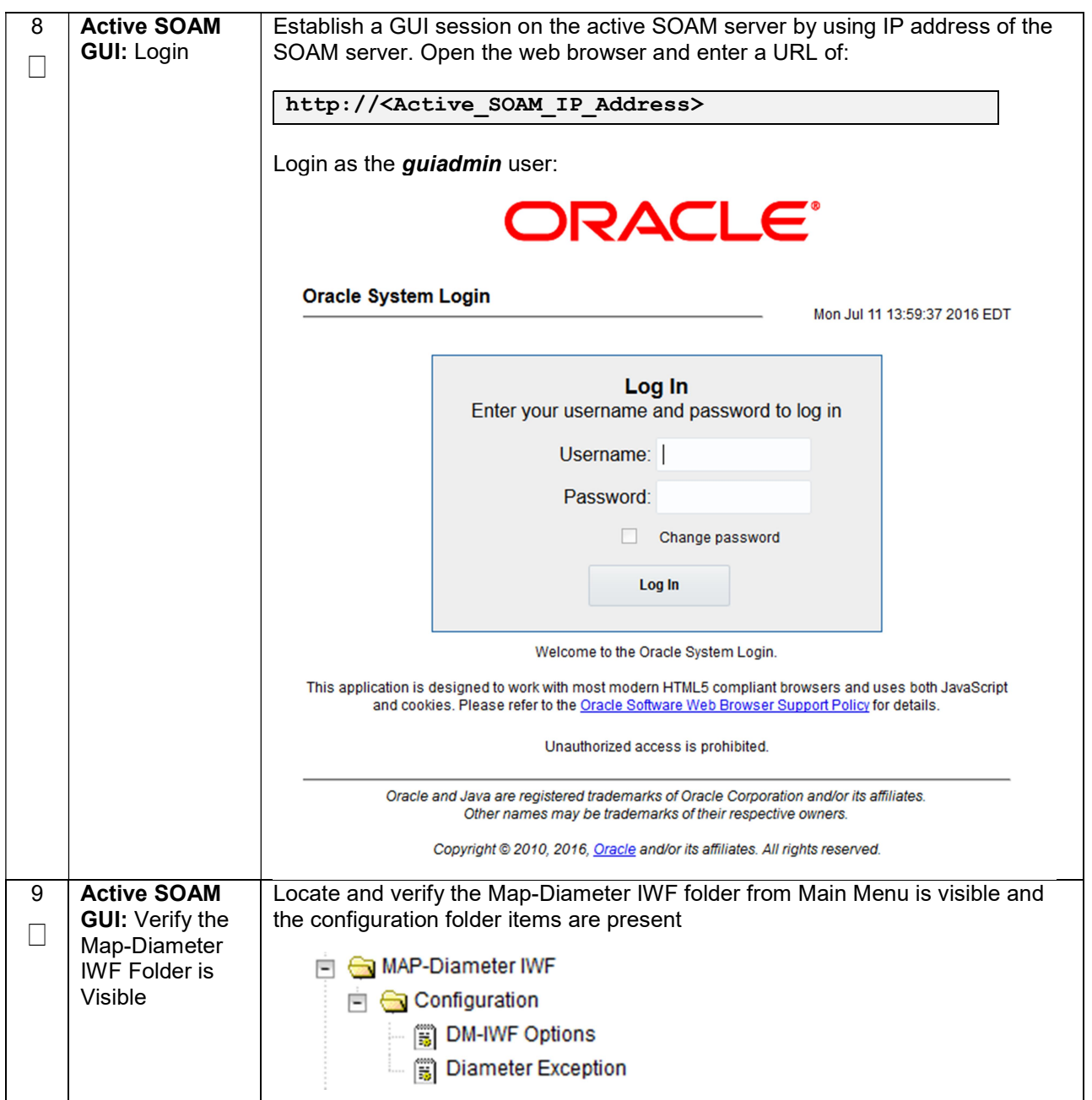

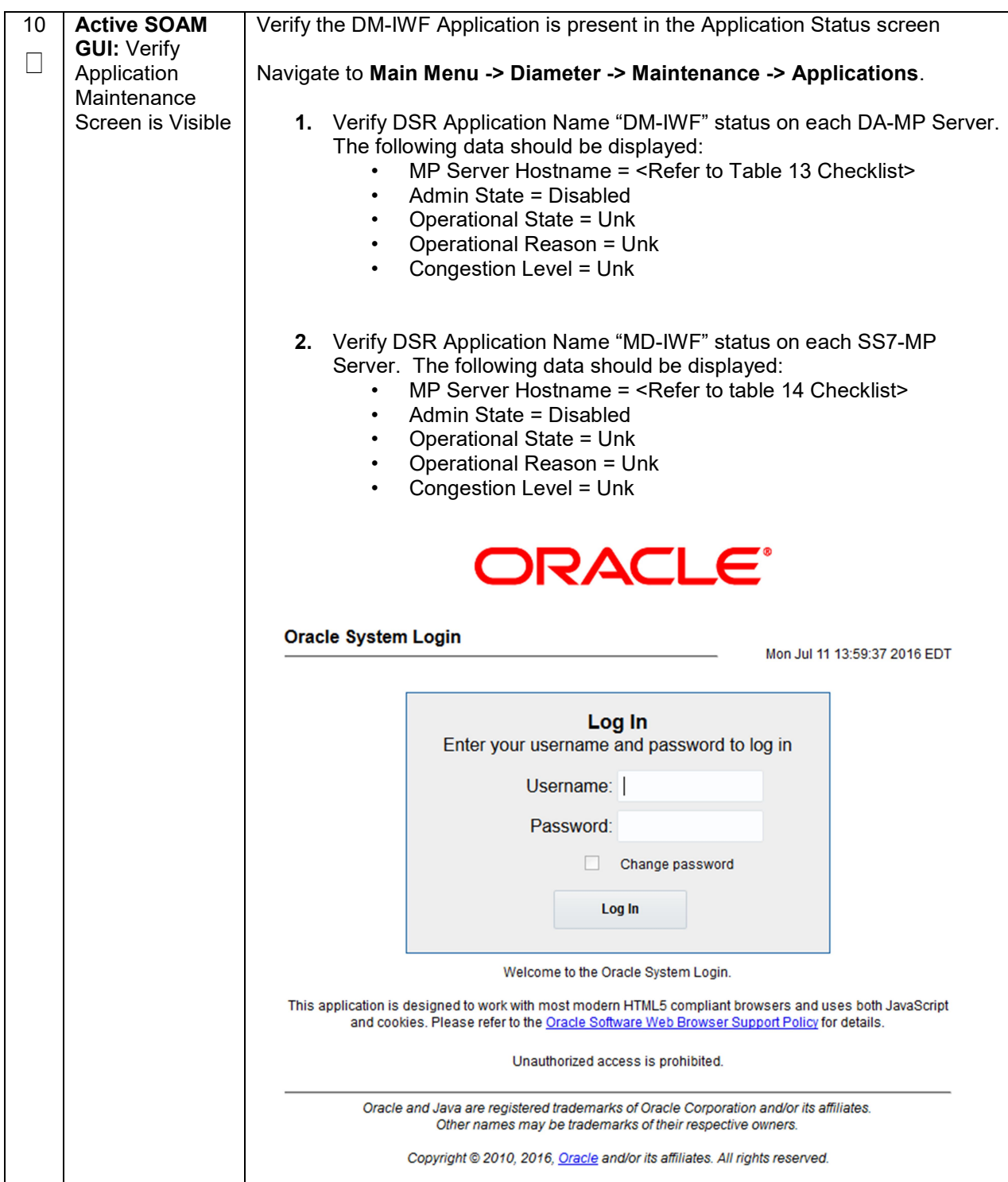

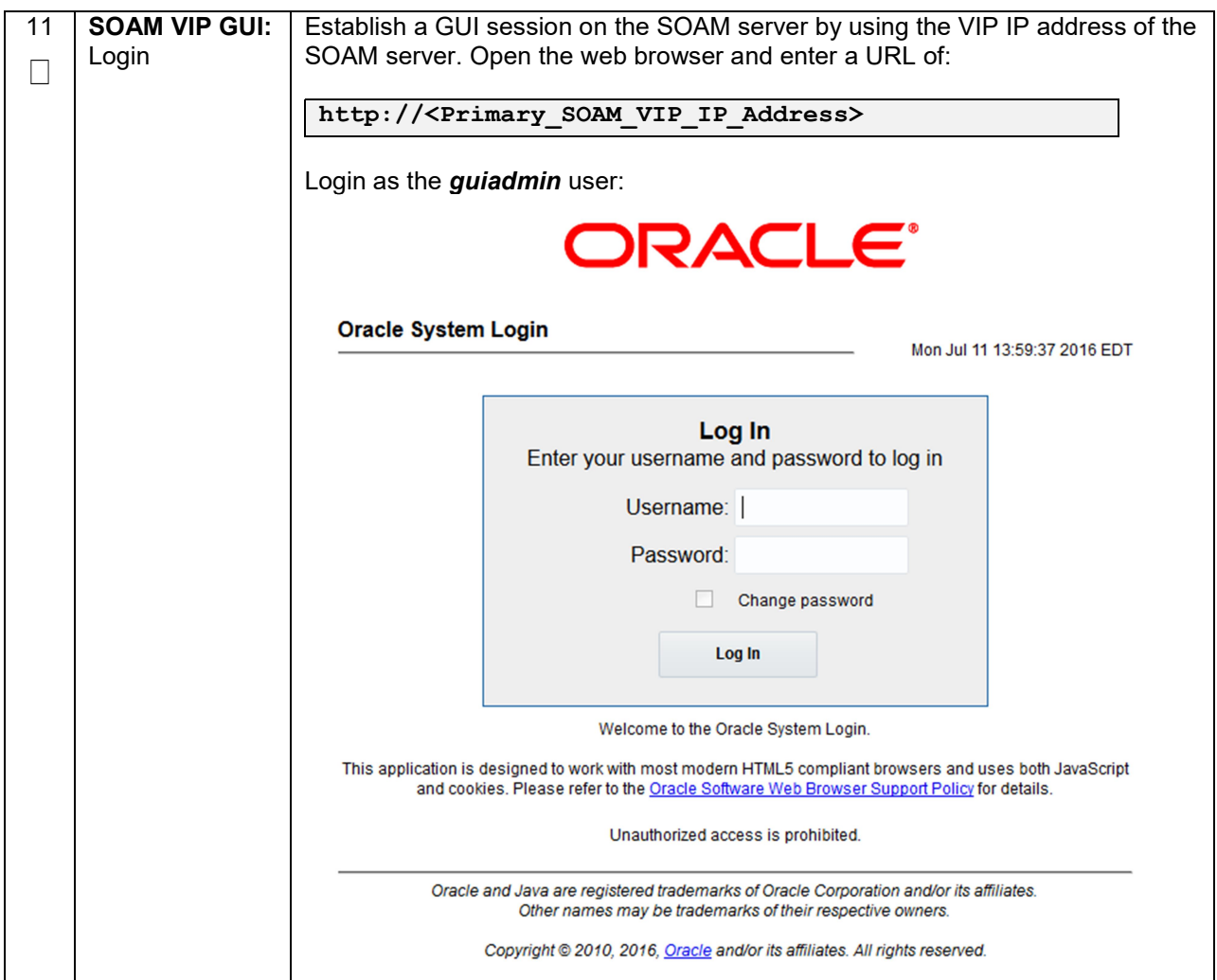

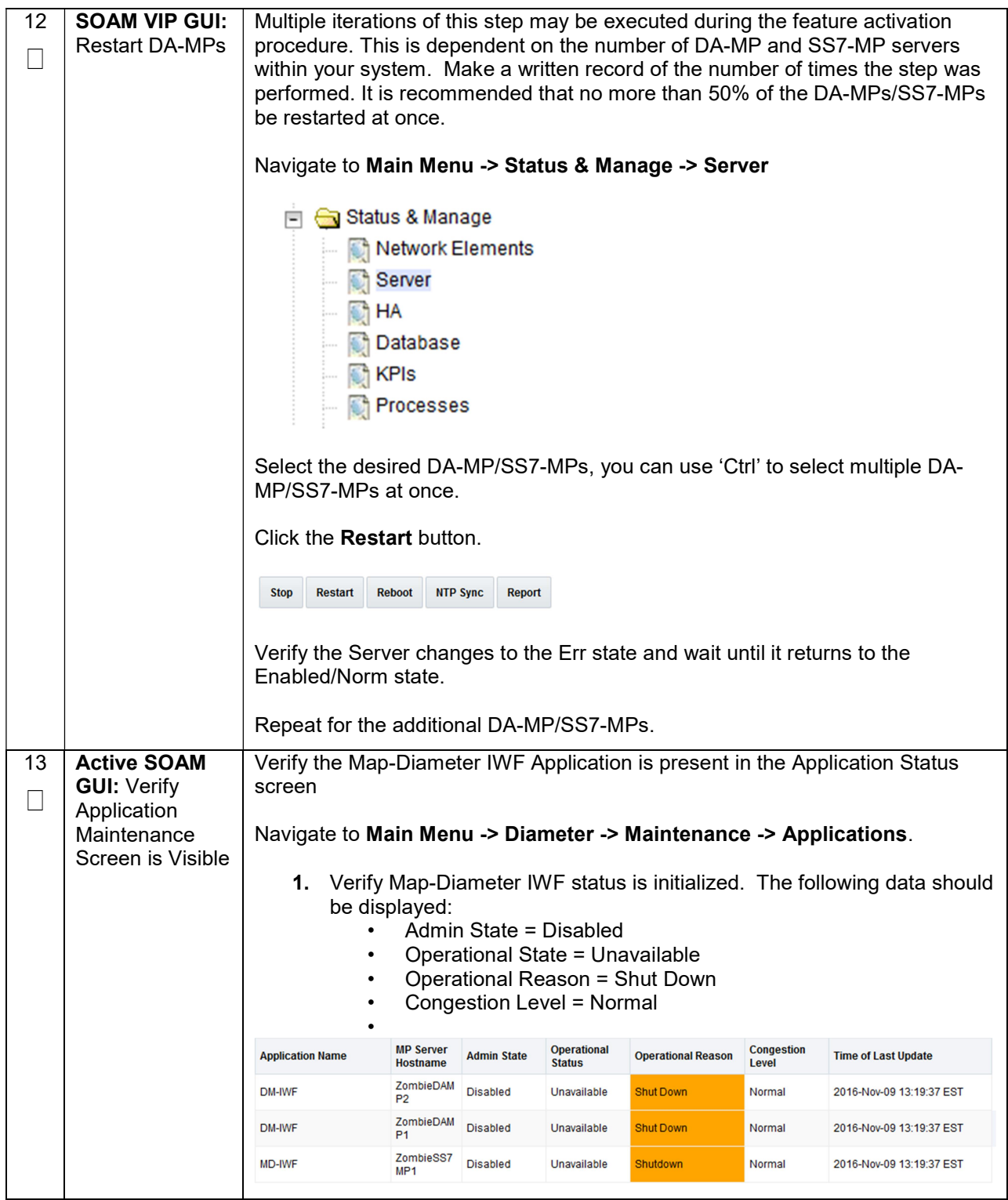

# 5.2 Post-Activation Procedures

## 5.2.1 Perform Health Check

This procedure is used to determine the health and status of the DSR release network and servers.

### Procedure 5: Perform Health Check (Post-Feature Activation)

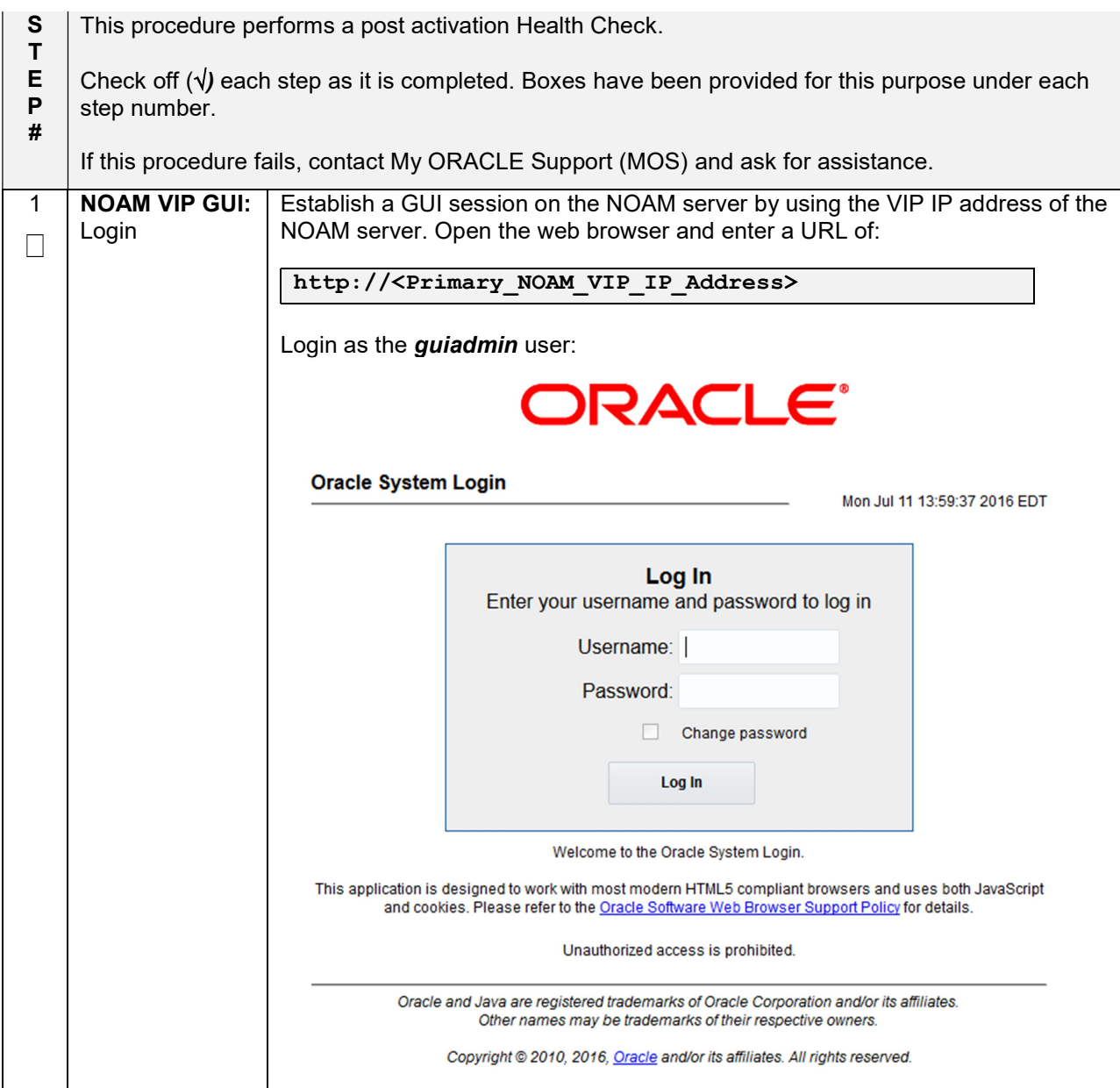

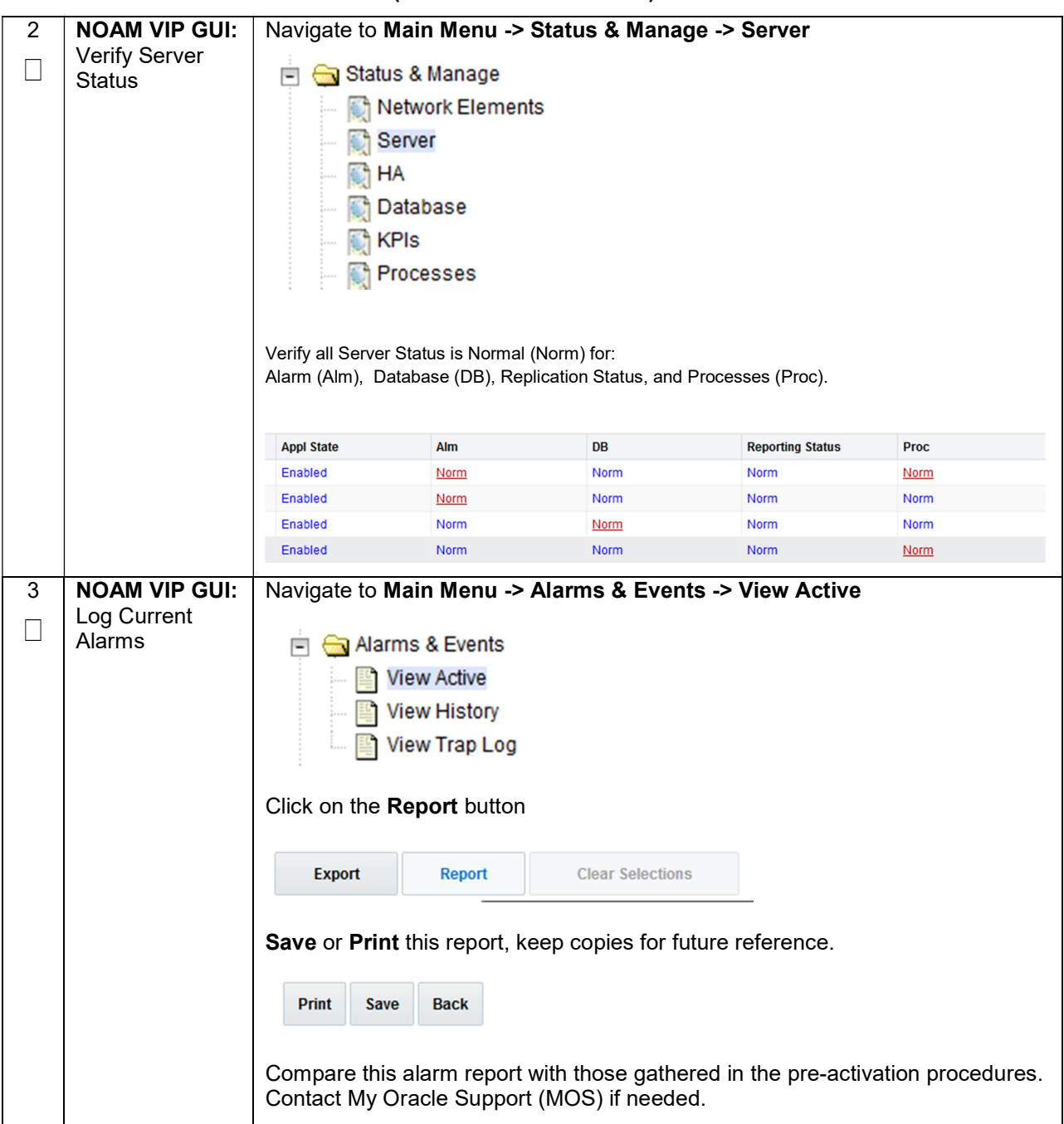

## Procedure 5: Perform Health Check (Post-Feature Activation)

# 6. Feature Deactivation

Execute this section only if there is a problem and it is desired to revert back to the pre-activation version of the software. In general, as long as there are no Application Routing Rules using the MAP-Diameter IWF application (specifically DM-IWF), it will have no impact on the system and does not need to be deactivated. The deactivation procedure will cause all the MAP-Diameter IWF related configuration data to be removed. The crafts person must ensure that this is acceptable.

## 6.1 Pre-Deactivation Procedures

Before beginning the feature deactivation, complete the Pre-Deactivation procedure below.

### 6.1.1 Perform Health Check

This procedure is used to determine the health and status of the DSR network and servers.

#### Procedure 6: Perform Health Check (Pre-Feature Deactivation)

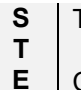

This procedure performs a Health Check.

Check off  $(\sqrt{)}$  each step as it is completed. Boxes have been provided for this purpose under each

P # step number.

If this procedure fails, contact My ORACLE Support (MOS), and ask for assistance.

# Procedure 6: Perform Health Check (Pre-Feature Deactivation)

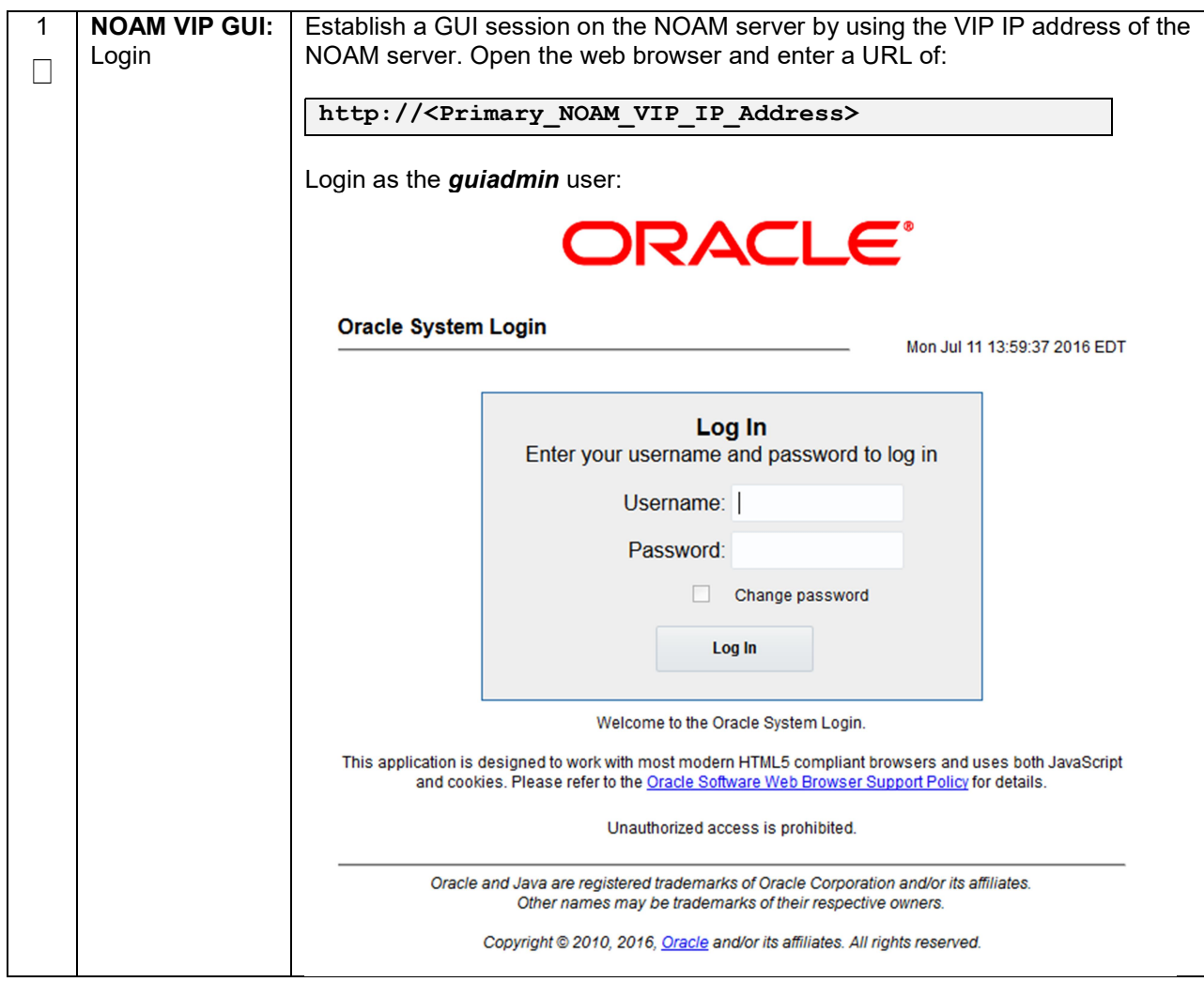

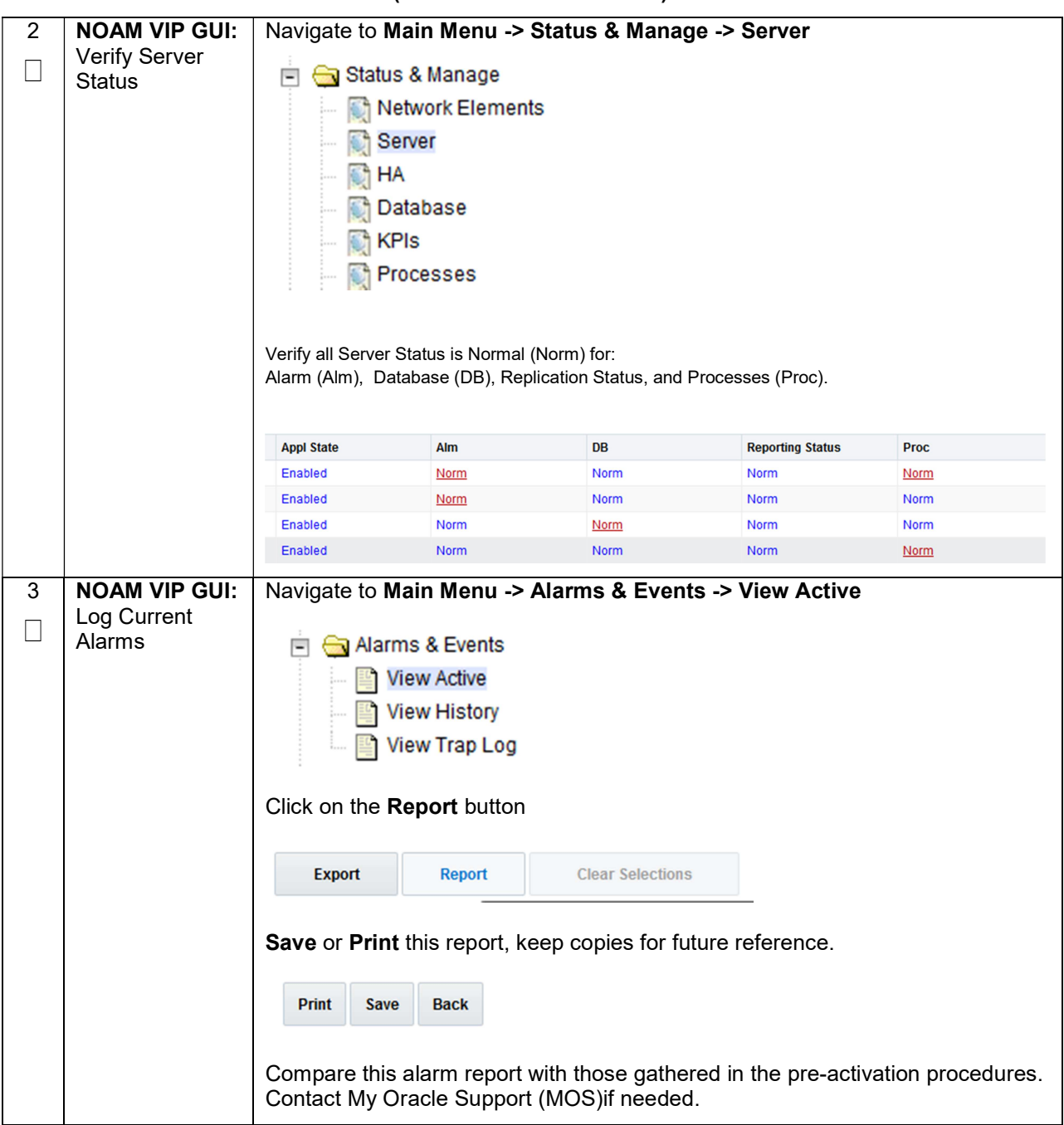

## Procedure 6: Perform Health Check (Pre-Feature Deactivation)

# 6.2 Feature Deactivation

Detailed steps are given in the procedure below

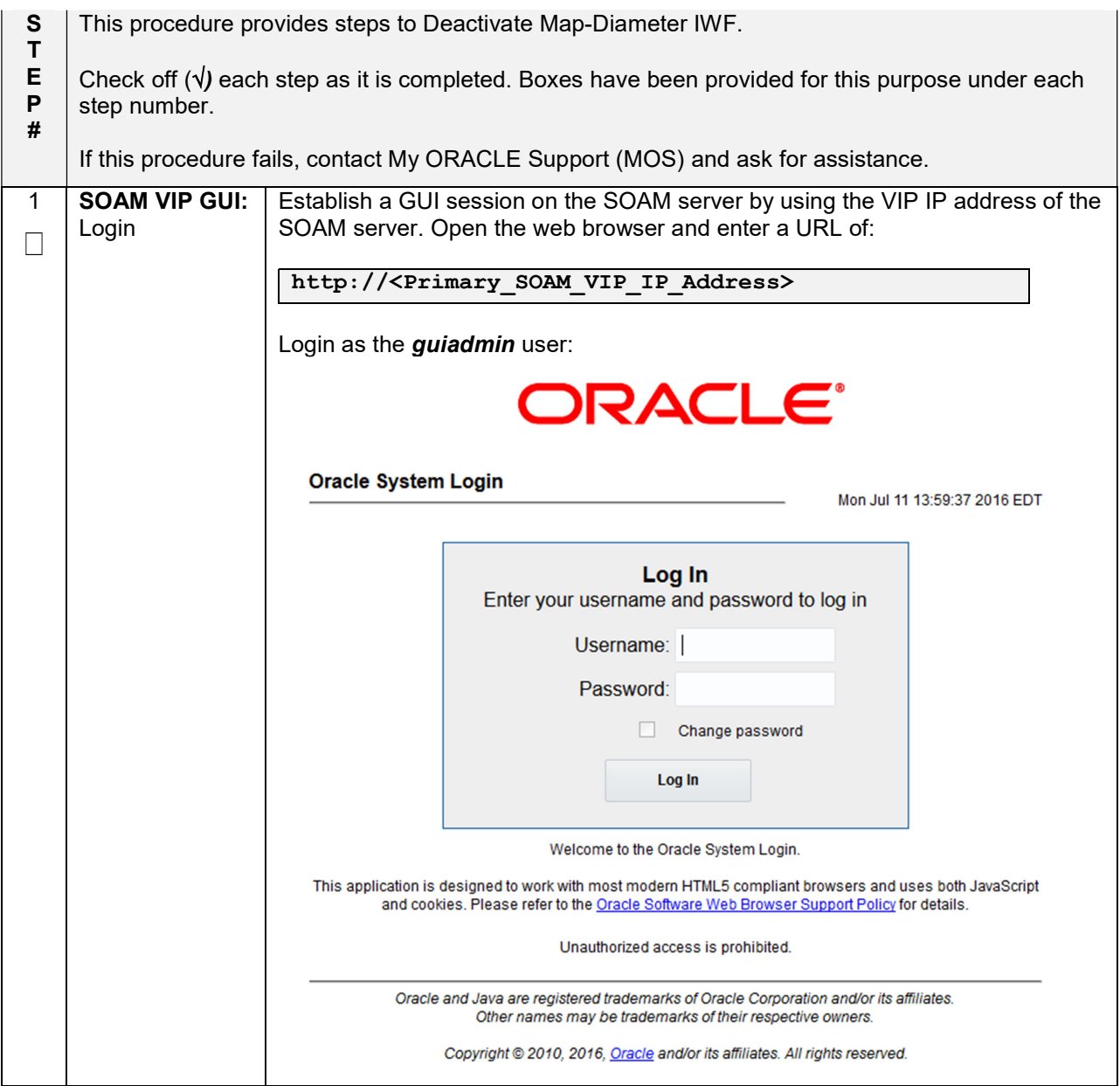

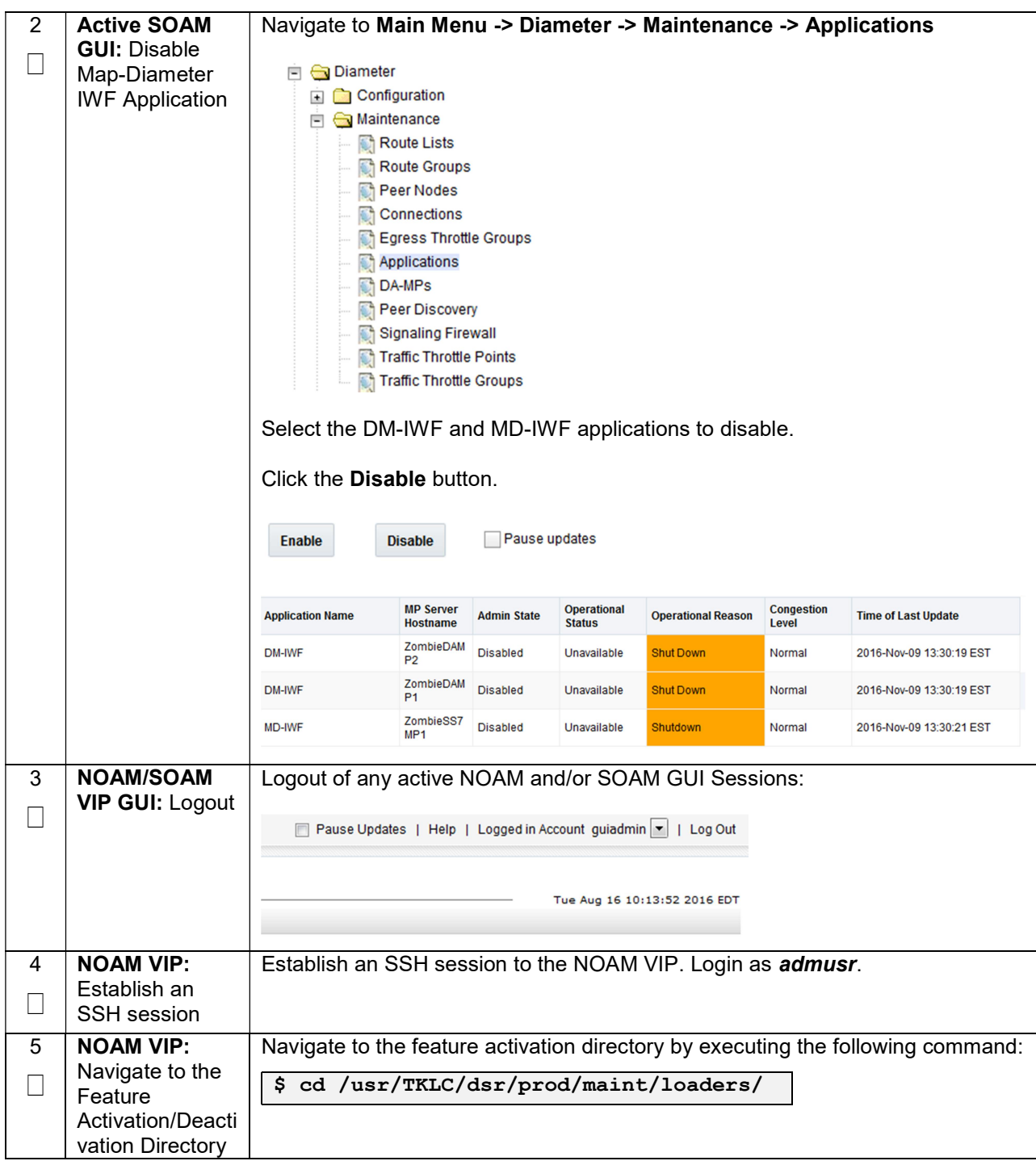

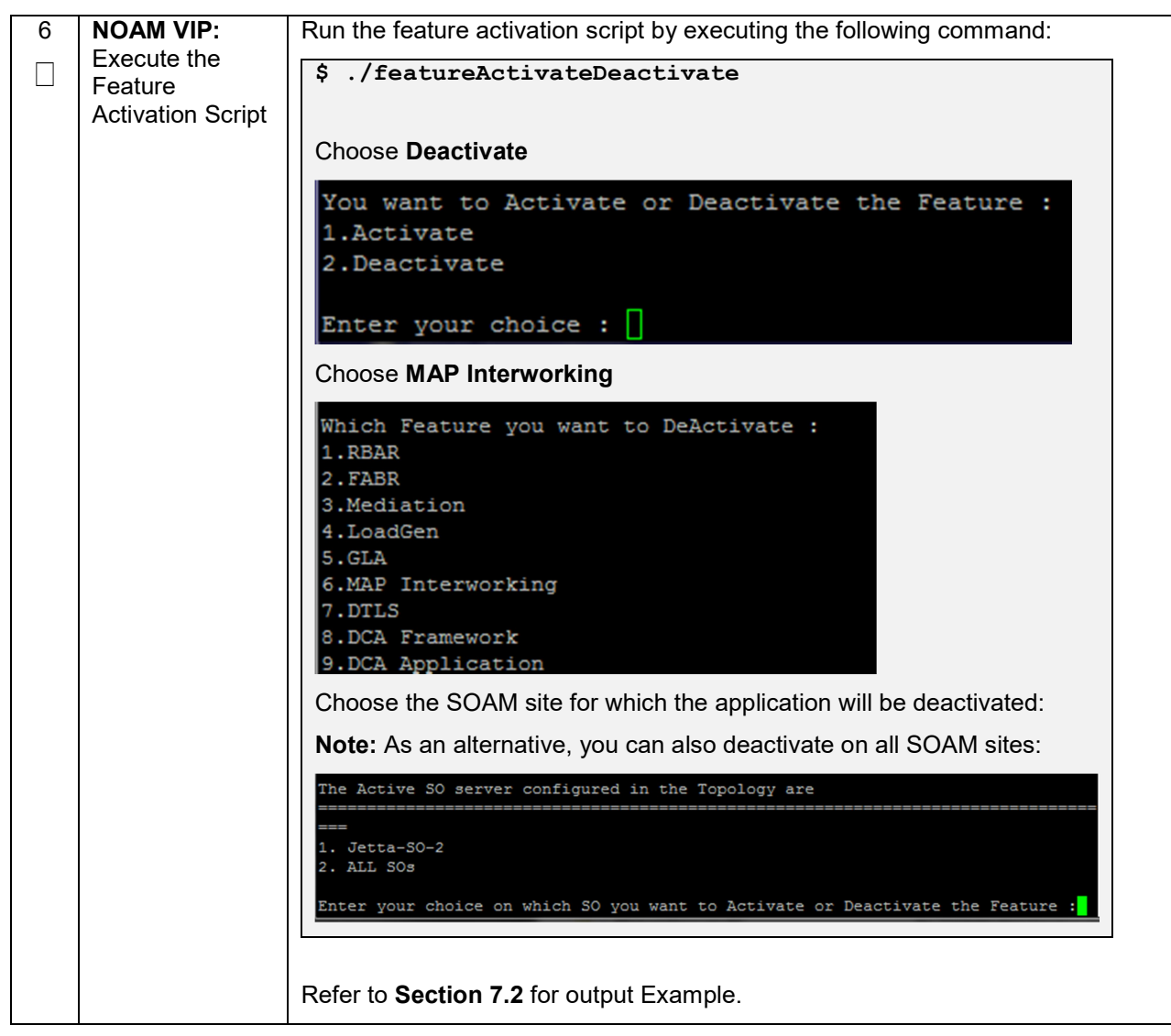

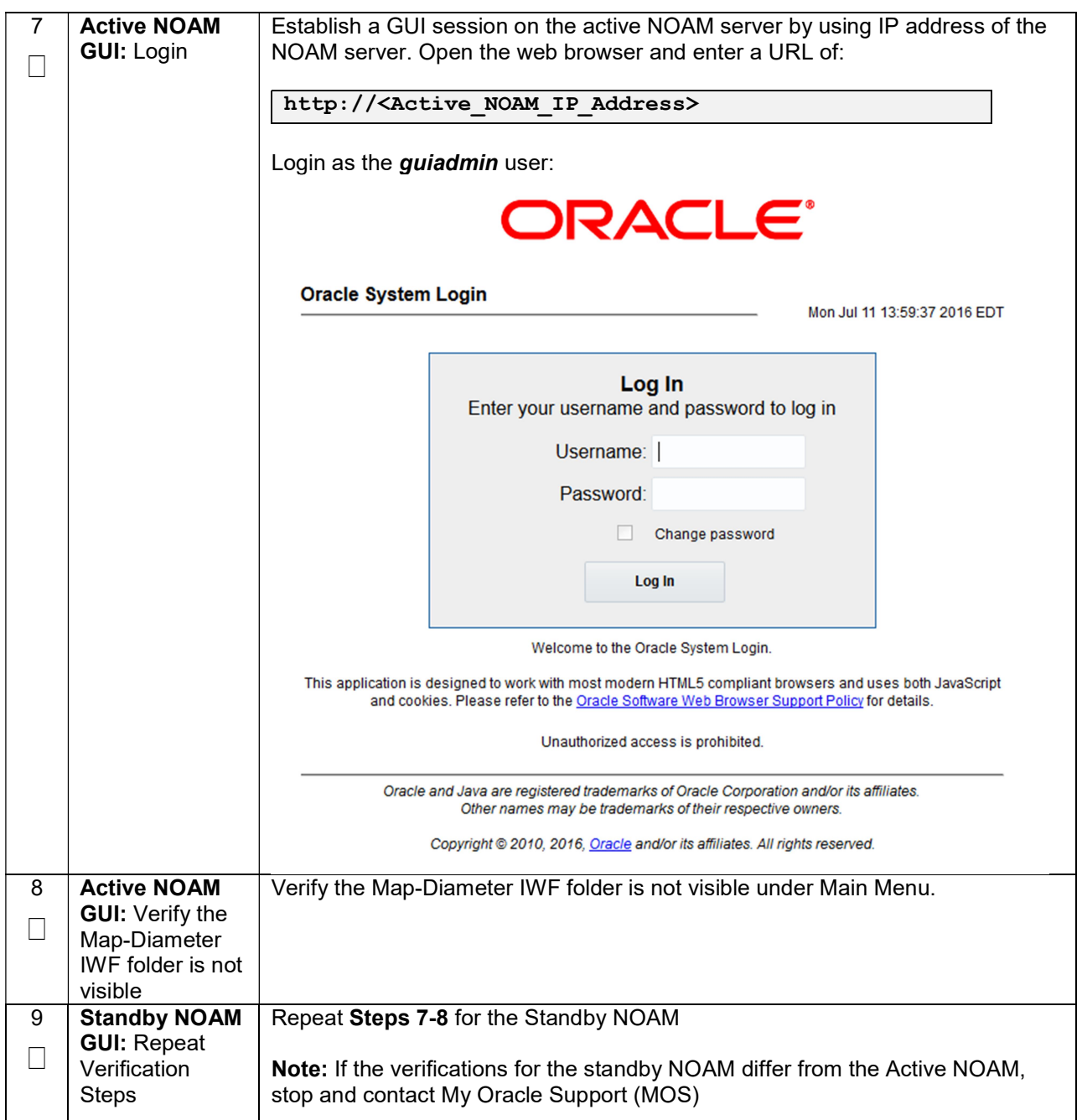

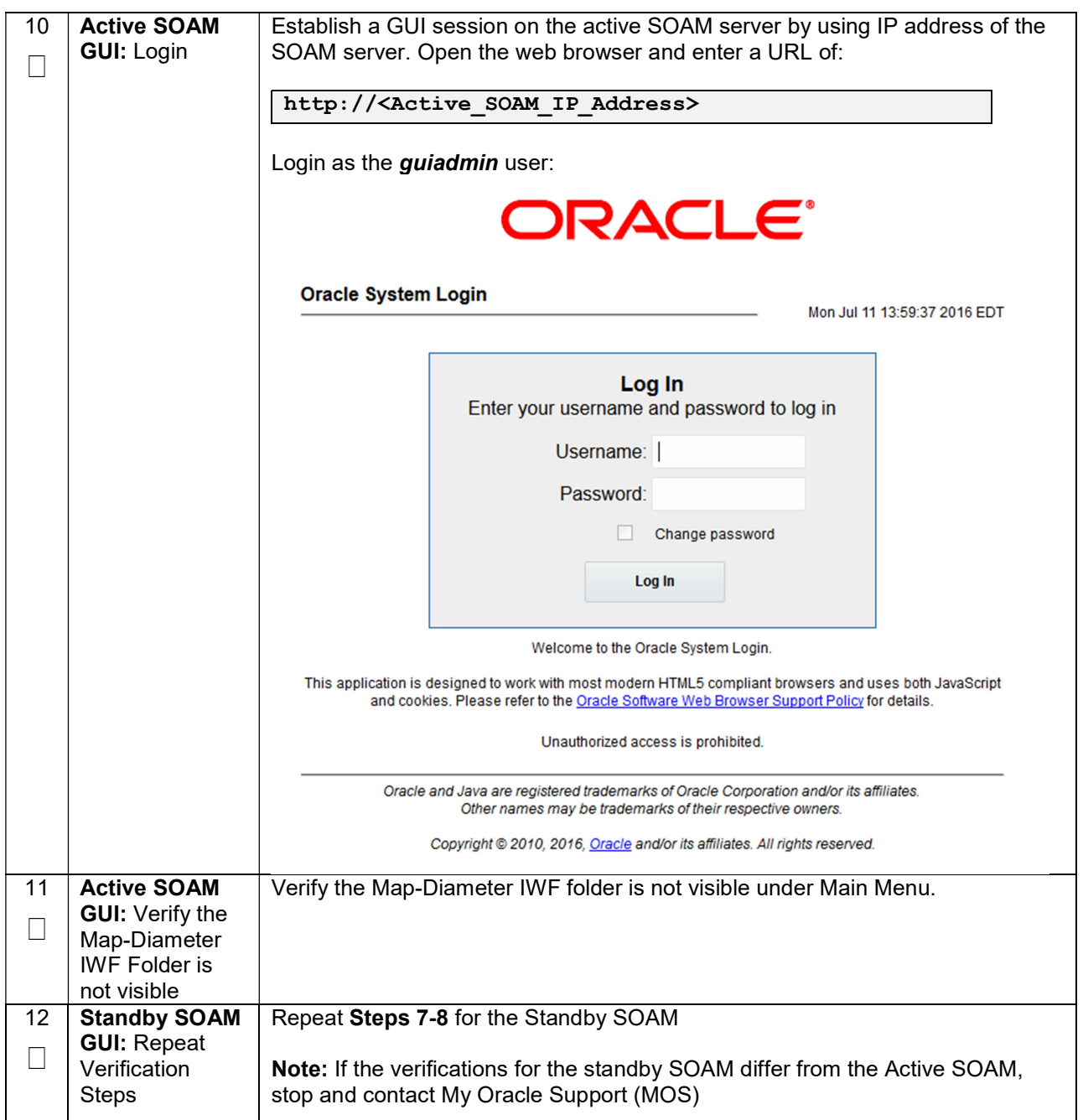

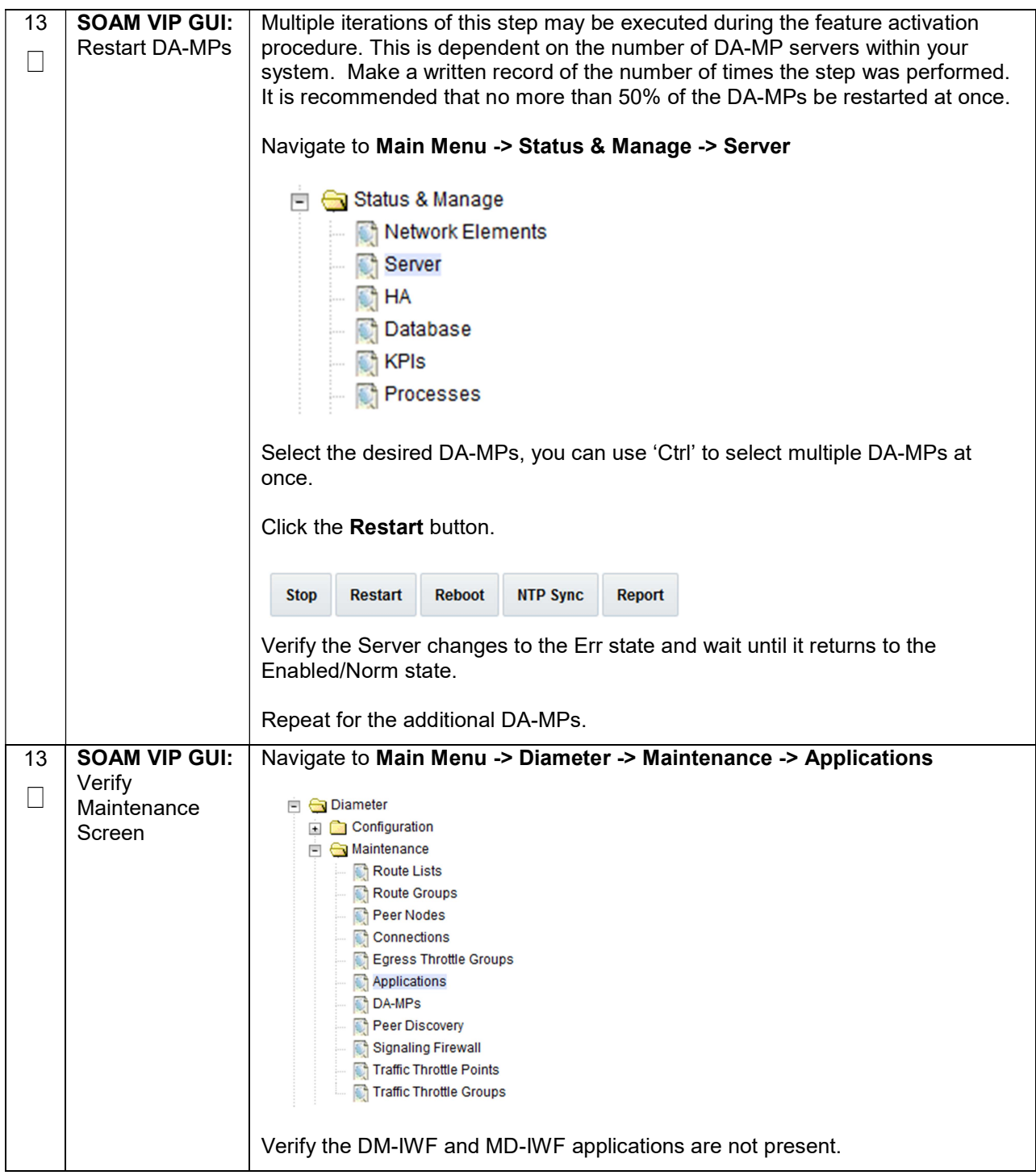

# 6.3 Post-Deactivation Procedures

To complete a deactivation, complete the Post-Deactivation procedure below.

## 6.3.1 Perform Health Check

This procedure is used to determine the health and status of the network and servers.

#### Procedure 8: Perform Health Check (Post-Feature Deactivation)

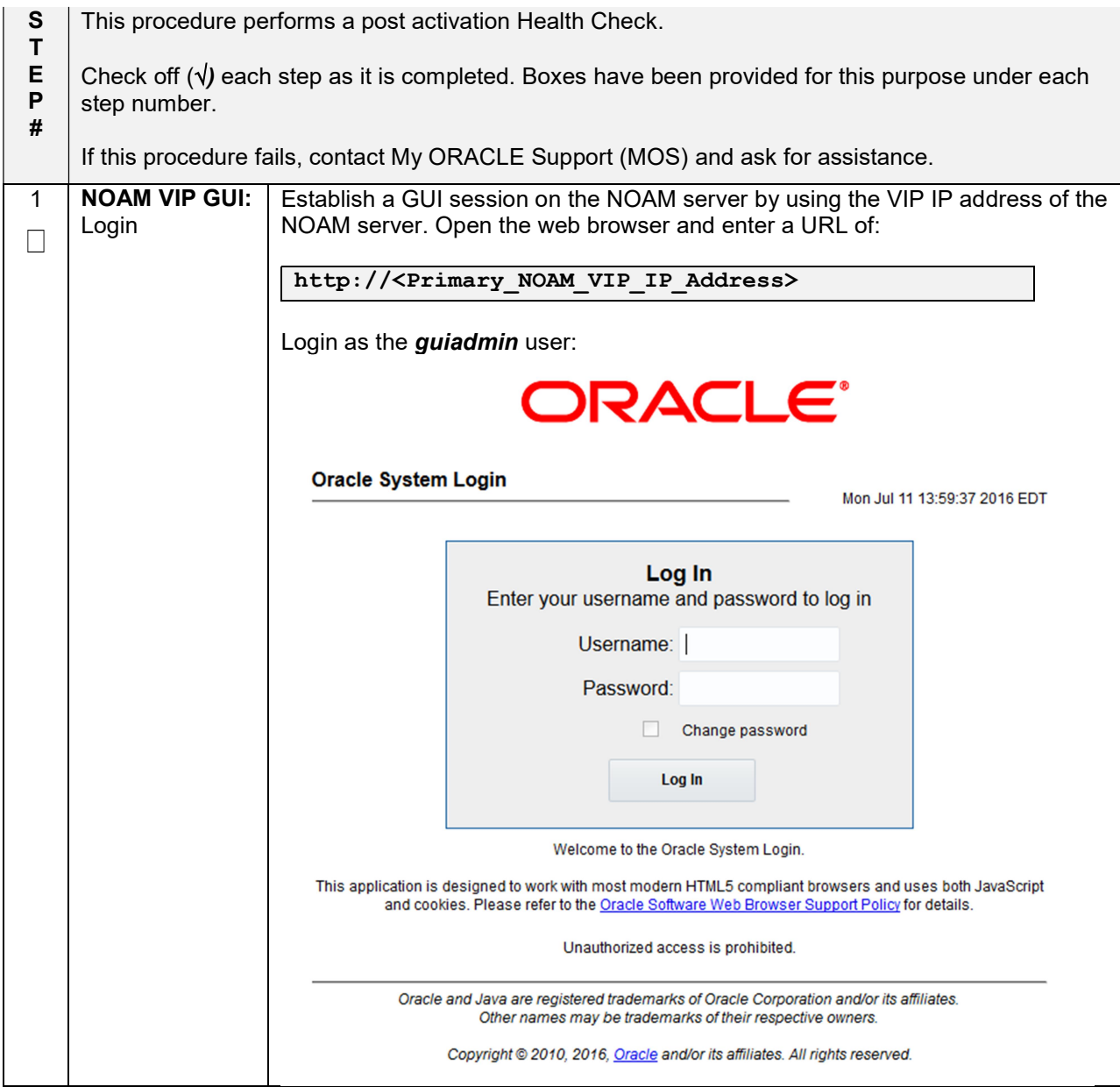

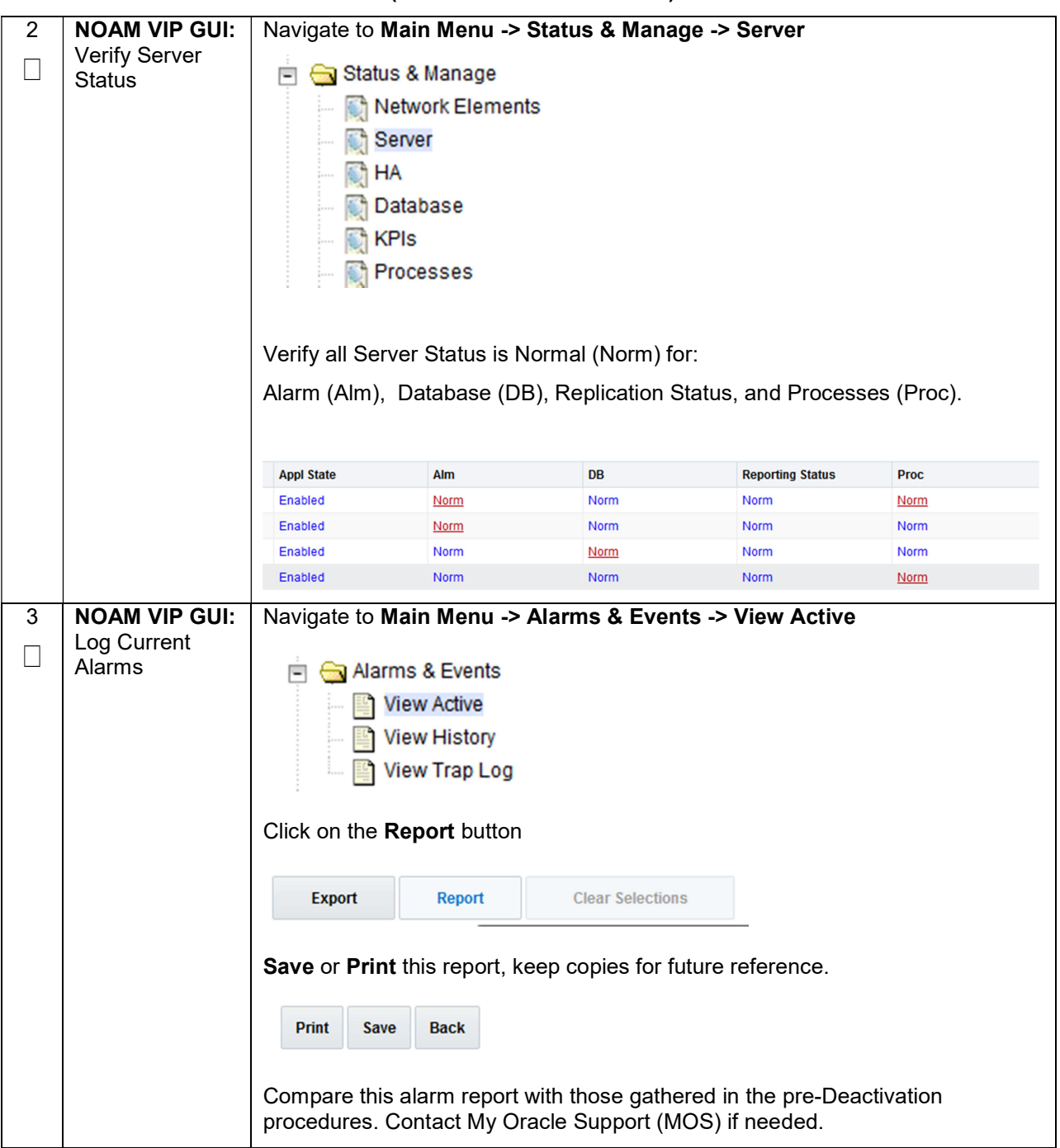

## Procedure 8: Perform Health Check (Post-Feature Deactivation)

# 7. Engineering Notes

FIPS integrity verification test failed: In DSR 7.1+, you may see 'FIPs integrity verification test failed' message displayed during the activation/Deactivation output, this message is expected and harmless.

# 7.1 Sample Output of Activation (Active NOAM)

```
[admusr@NO1 loaders]$ ./featureActivateDeactivate 
Thu Apr 17 03:03:08 EDT 2014::Starting featureActivateDeactivate main... 
Start the Automation script , To run the Feature Activation/DeActivation on Active NO. 
You want to Activate or Deactivate the Feature : 
1.Activate 
2.Deactivate 
Enter your choice : 1 
List of Feature you can Activate : 
1.CPA 
2.RBAR 
3.FABR 
4.Mediation 
5.LoadGen 
6.GLA 
7.MAP Interworking 
Enter the choice : 7 
Run script to Activate mapinterworking Feature 
      =====================================S-T-A-R-T===================================== 
=================================================================================== 
Execution of Activation/Deactivation Process Starts 
=================================================================================== 
Starting Activation/Deactivation process.... 
Executing /usr/TKLC/dsr/prod/maint/loaders/activate/load.mapinterworkingActivateAsourced script on NO1 
================================================================================ 
Current server is HA ACTIVE 
================================================================================ 
================================================================================ 
Verify that DM-IWF and MD-IWF is in the table 
                                                   ================================================================================ 
id=7name=DM-IWF 
unavailableAction=SendAnswer 
avpInsertion=Yes 
shutdownMode=Graceful 
shutdownTimer=15 
resultCode=3002 
vendorId=0 
errorString=DM-IWF Unavailable 
resExhResultCode=3004 
resExhVendorId=0 
resExhErrorString=DM-IWF Resource Exhausted 
routeListId=-1 
realm= 
fqdn= 
mc1=0================================= 
id=12 
name=MD-IWF 
unavailableAction=ContinueRouting 
avpInsertion=Yes 
shutdownMode=Graceful 
shutdownTimer=15 
resultCode=3002 
vendorId=0 
errorString=MD-IWF Unavailable 
resExhResultCode=3004 
resExhVendorId=0 
resExhErrorString=MD-IWF Resource Exhausted 
routeListId=-1 
realm= 
fqdn= 
mc1=0================================= 
================================================================================
```
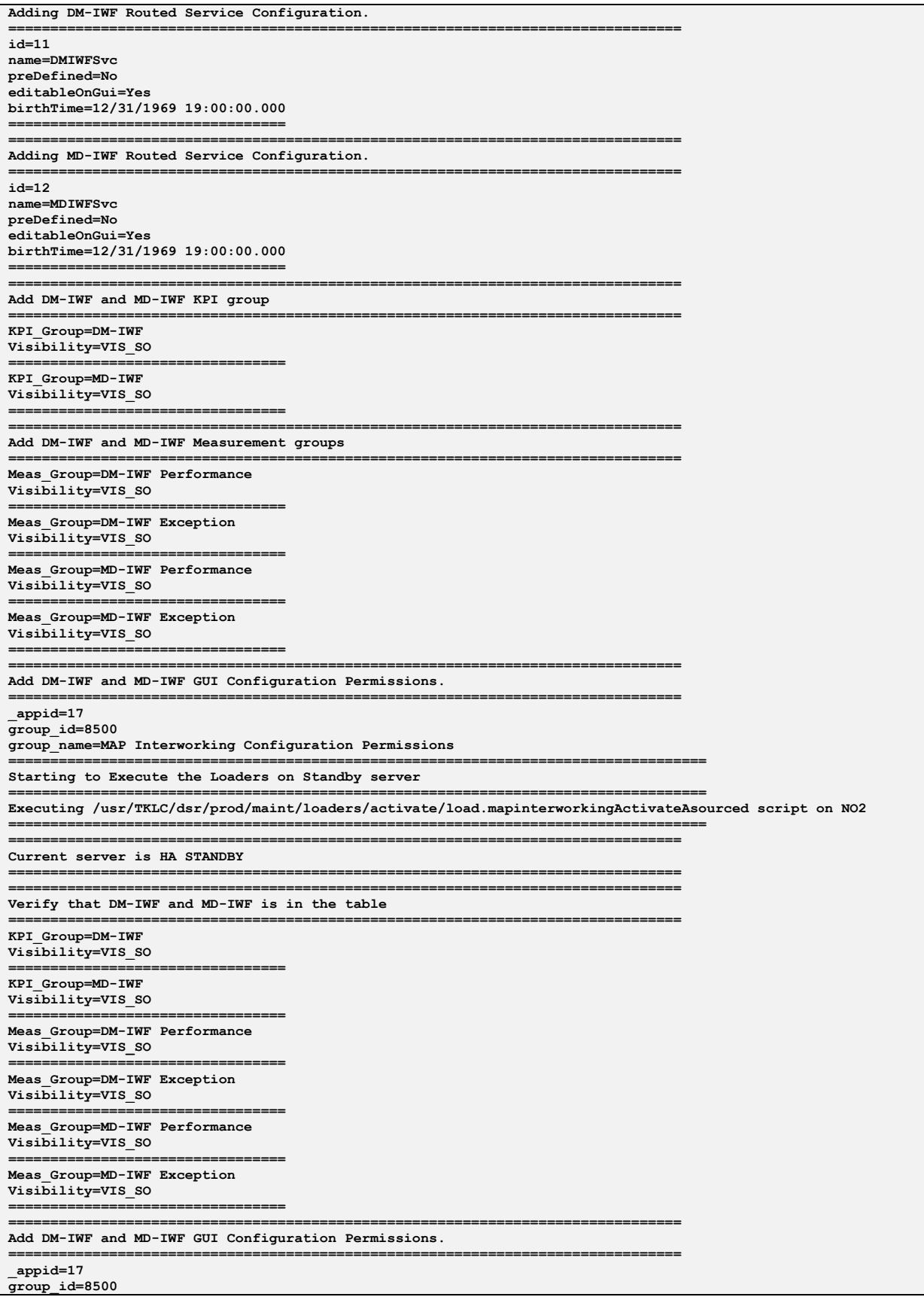

group\_name=MAP Interworking Configuration Permissions ================================= The Active SO server configured in the Topology are =================================================================================== 1. SO1 2. ALL SOs Enter your choice on which SO you want to Activate or Deactivate the Feature :1 =================================================================================== This is a 3 Tier Setup , So run the B sourced loaders on SO server : SO1 Executing /usr/TKLC/dsr/prod/maint/loaders/activate/load.mapinterworkingActivateBsourced script on SO1 ================================================================================ Current server is HA ACTIVE ================================================================================ ================================================================================ Add DM-IWF and MD-IWF to DsrApplication. ================================================================================ ================================================================================ Verify that MAPIWF is in the table ================================================================================ id=7 name=DM-IWF unavailableAction=SendAnswer avpInsertion=Yes shutdownMode=Graceful shutdownTimer=15 resultCode=3002 vendorId=0 errorString=DM-IWF Unavailable resExhResultCode=3004 resExhVendorId=0 resExhErrorString=DM-IWF Resource Exhausted routeListId=-1 realm= fqdn=  $mc1=0$ ================================= id=12 name=MD-IWF unavailableAction=ContinueRouting avpInsertion=Yes shutdownMode=Graceful shutdownTimer=15 resultCode=3002 vendorId=0 errorString=MD-IWF Unavailable resExhResultCode=3004 resExhVendorId=0 resExhErrorString=MD-IWF Resource Exhausted routeListId=-1 realm= fqdn=  $mc1=0$ ================================= ================================================================================ Add common DSR Application measurements for DM-IWF. ================================================================================ ================================================================================ Display common DSR Application measurements for DM-IWF. ================================================================================ repgrp=DSR Application Exception measid=15604 ===================================== repgrp=DSR Application Exception measid=15605 ================================= repgrp=DSR Application Performance measid=15600 ===================================== repgrp=DSR Application Performance measid=15601 ================================= repgrp=DSR Application Performance measid=15602 ================================= repgrp=DSR Application Performance measid=15603 ================================= repgrp=DSR Application Performance measid=15606 ================================= repgrp=DSR Application Performance

measid=15607 ================================= repgrp=DSR Application Performance measid=15608 ================================= repgrp=DSR Application Performance measid=15609 ================================= ================================================================================ Add DM-IWF and MD-IWF GUI Configuration Permissions. ================================================================================ \_appid=17 group\_id=8500 group\_name=MAP Interworking Configuration Permissions ================================= Executing the Loaders and Clearing Cache on Standby SO servers. Executing /usr/TKLC/dsr/prod/maint/loaders/activate/load.mapinterworkingActivateBsourced script on SO2 ================================================================================ Current server is HA STANDBY ================================================================================ ================================================================================ Verify that MAPIWF is in the table ================================================================================  $id=7$ name=DM-IWF unavailableAction=SendAnswer avpInsertion=Yes shutdownMode=Graceful shutdownTimer=15 resultCode=3002 vendorId=0 errorString=DM-IWF Unavailable resExhResultCode=3004 resExhVendorId=0 resExhErrorString=DM-IWF Resource Exhausted routeListId=-1 realm= fqdn=  $mc1=0$ ================================= id=12 name=MD-IWF unavailableAction=ContinueRouting avpInsertion=Yes shutdownMode=Graceful shutdownTimer=15 resultCode=3002 vendorId=0 errorString=MD-IWF Unavailable resExhResultCode=3004 resExhVendorId=0 resExhErrorString=MD-IWF Resource Exhausted routeListId=-1 realm= fqdn=  $mc1=0$ ================================= ================================================================================ Add common DSR Application measurements for DM-IWF. ================================================================================ ================================================================================ Display common DSR Application measurements for DM-IWF. ================================================================================ repgrp=DSR Application Exception  $measid=15604$ ================================= repgrp=DSR Application Exception measid=15605 ================================= repgrp=DSR Application Performance measid=15600 ================================= repgrp=DSR Application Performance  $measid=15601$ ================================= repgrp=DSR Application Performance measid=15602 ================================= repgrp=DSR Application Performance  $measid=15603$ =================================

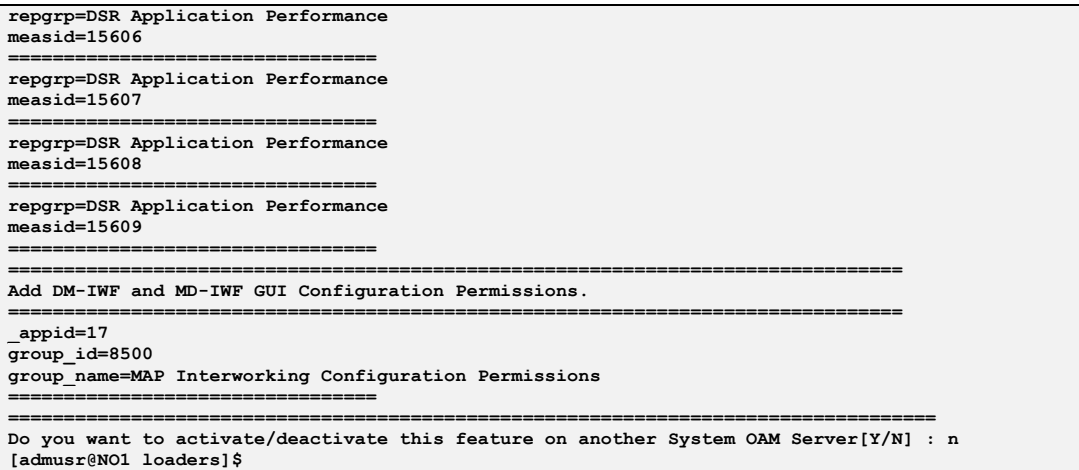

## 7.2 Sample Output of Deactivation (Active NOAM)

```
[admusr@NO1 loaders]$ ./featureActivateDeactivate 
Thu Apr 17 03:09:01 EDT 2014::Starting featureActivateDeactivate main... 
Start the Automation script , To run the Feature Activation/DeActivation on Active NO. 
You want to Activate or Deactivate the Feature : 
1.Activate 
2.Deactivate 
Enter your choice : 2 
Which Feature you want to DeActivate : 
1.CPA 
2.RBAR 
3.FABR 
4.Mediation 
5.LoadGen 
6.GLA 
7.MAP Interworking 
Enter your choice : 7 
Run script to Deactivate mapinterworking Feature 
=====================================S-T-A-R-T===================================== 
                                                                    =================================================================================== 
Execution of Activation/Deactivation Process Starts 
=================================================================================== 
Starting Activation/Deactivation process.... 
Executing /usr/TKLC/dsr/prod/maint/loaders/deactivate/load.mapinterworkingDeactivateAsourced script on NO1 
================================================================================ 
Current server is HA ACTIVE 
================================================================================ 
   === deleted 1 records === 
================================================================================ 
Verify MD-IWF is not present in the DsrApplication table 
================================================================================ 
   === deleted 1 records === 
================================================================================ 
Verify DM-IWF is not present in the DsrApplication table 
================================================================================ 
                                                         ================================================================================ 
DM-IWF Feature is not Activated 
================================================================================ 
        ================================================================================ 
MD-IWF Feature is not Activated 
================================================================================ 
  == deleted 0 records == === deleted 0 records === 
================================================================================ 
Verify DM-IWF and MD-IWF are not present in the DsrApplication table 
================================================================================ 
================================================================================ 
Hiding DM-IWF and MD-IWF KPI groups 
                                            ================================================================================ 
   === deleted 1 records === 
   === deleted 1 records === 
================================================================================
```
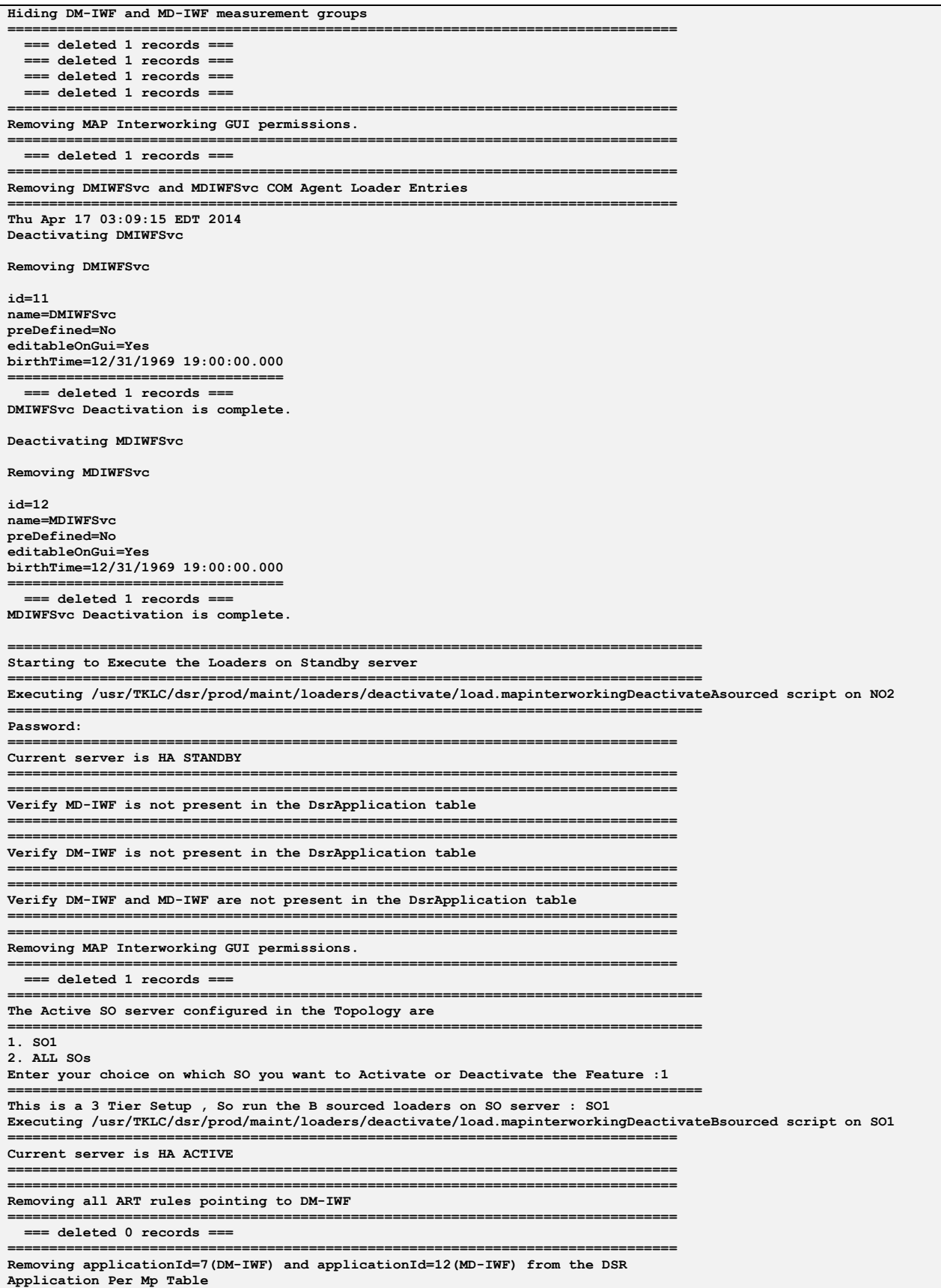

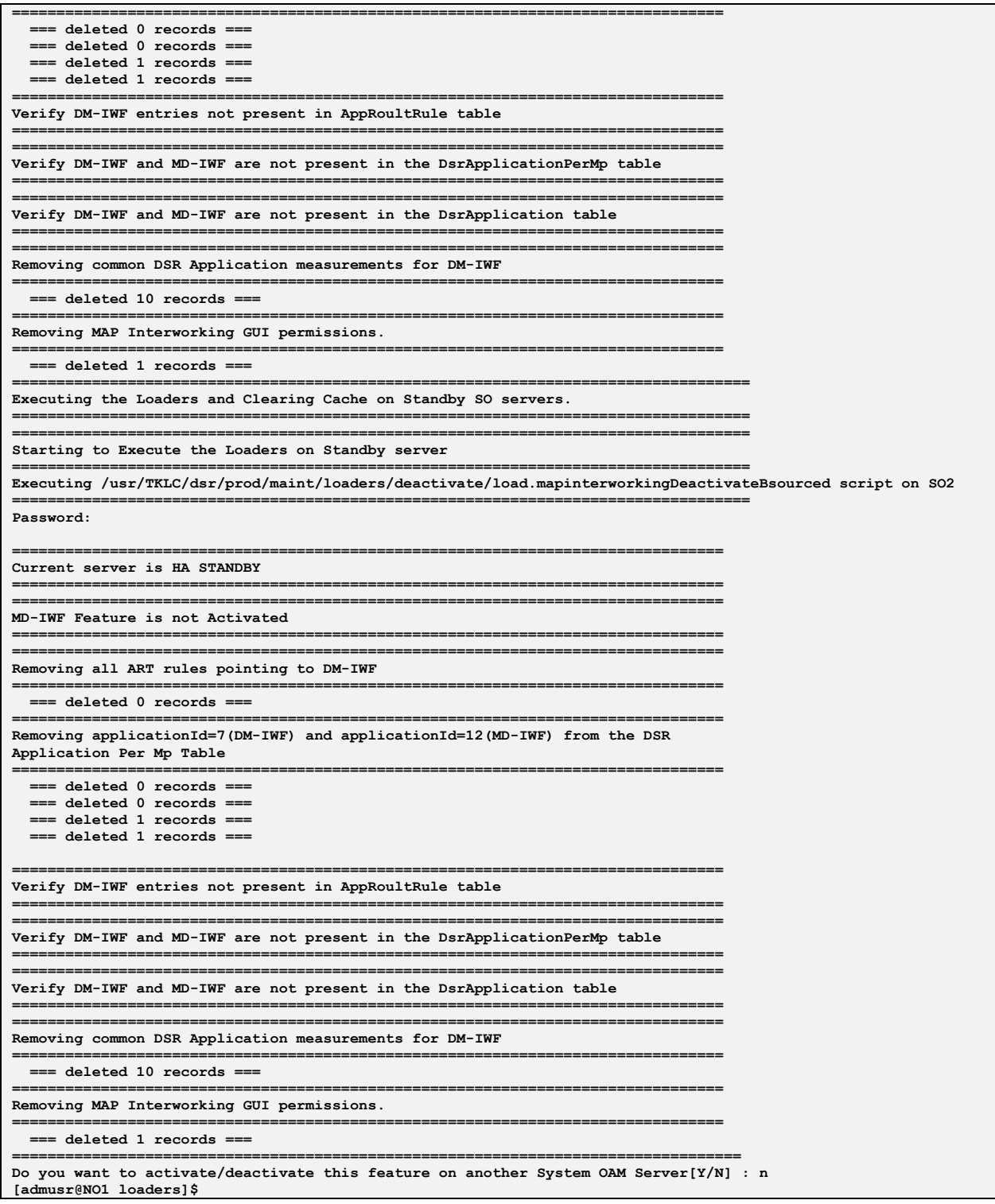

# Appendix A. My ORACLE Support (MOS)

#### MOS (https://support.oracle.com) is your initial point of contact for all product support and training needs. A representative at Customer Access Support (CAS) can assist you with MOS registration.

Call the CAS main number at 1-800-223-1711 (toll-free in the US), or call the Oracle Support hotline for your local country from the list at http://www.oracle.com/us/support/contact/index.html. When calling, there are multiple layers of menus selections. Make the selections in the sequence shown below on the Support telephone menu:

- 1. For the first set of menu options, select 2, "New Service Request". You will hear another set of menu options.
- 2. In this set of menu options, select 3, "Hardware, Networking and Solaris Operating System Support". A third set of menu options begins.
- 3. In the third set of options, select 2, " Non-technical issue". Then you will be connected to a live agent who can assist you with MOS registration and provide Support Identifiers. Simply mention you are a Tekelec Customer new to MOS.